# H3C S6800[S6860][S6861] & S6820 Switch Series SPB Command Reference

New H3C Technologies Co., Ltd. http://www.h3c.com

Software version: Release 2702 and later (S6800[S6860][S6861] switch series) Release 6301 and later (S6820 switch series) Document version: 6W101-20191104

## **Copyright © 2019, New H3C Technologies Co., Ltd. and its licensors**

## **All rights reserved**

No part of this manual may be reproduced or transmitted in any form or by any means without prior written consent of New H3C Technologies Co., Ltd.

#### **Trademarks**

Except for the trademarks of New H3C Technologies Co., Ltd., any trademarks that may be mentioned in this document are the property of their respective owners.

#### **Notice**

The information in this document is subject to change without notice. All contents in this document, including statements, information, and recommendations, are believed to be accurate, but they are presented without warranty of any kind, express or implied. H3C shall not be liable for technical or editorial errors or omissions contained herein.

# **Preface**

This command reference describes the commands for configuring SPB.

This preface includes the following topics about the documentation:

- [Audience.](#page-2-0)
- [Conventions.](#page-2-1)
- [Documentation feedback.](#page-4-0)

# <span id="page-2-0"></span>Audience

This documentation is intended for:

- Network planners.
- Field technical support and servicing engineers.
- Network administrators working with the S6800[S6860][S6861] & S6820 switch series.

# <span id="page-2-1"></span>**Conventions**

The following information describes the conventions used in the documentation.

## **Command conventions**

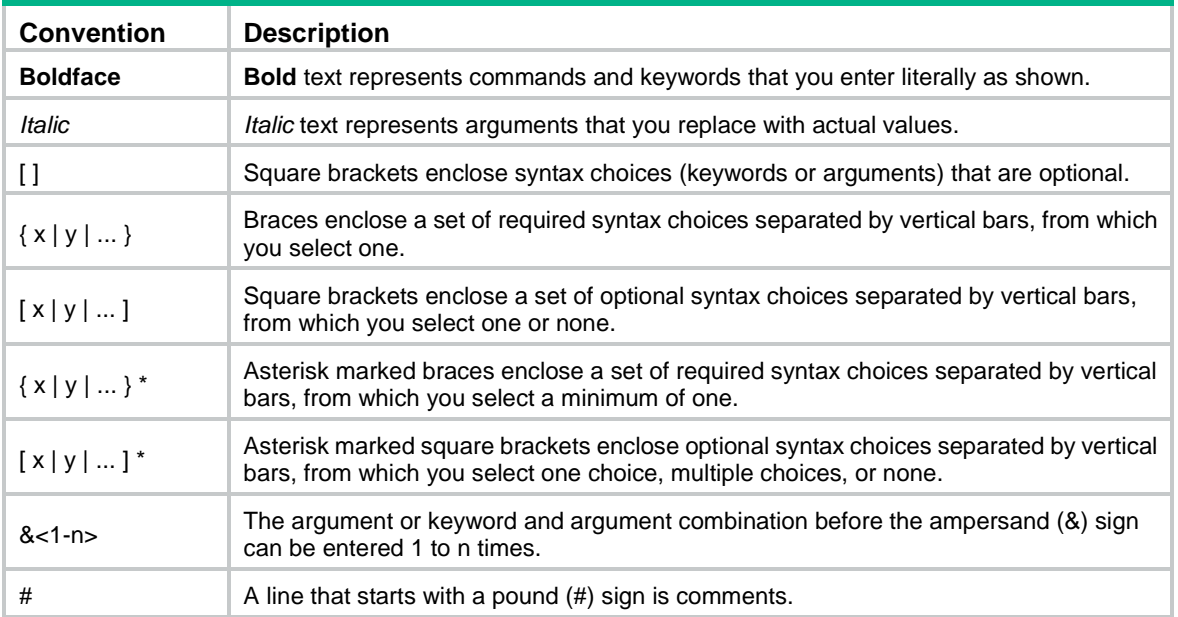

## **GUI conventions**

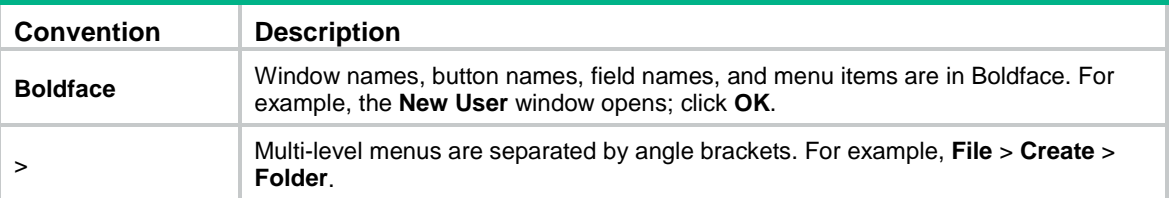

## **Symbols**

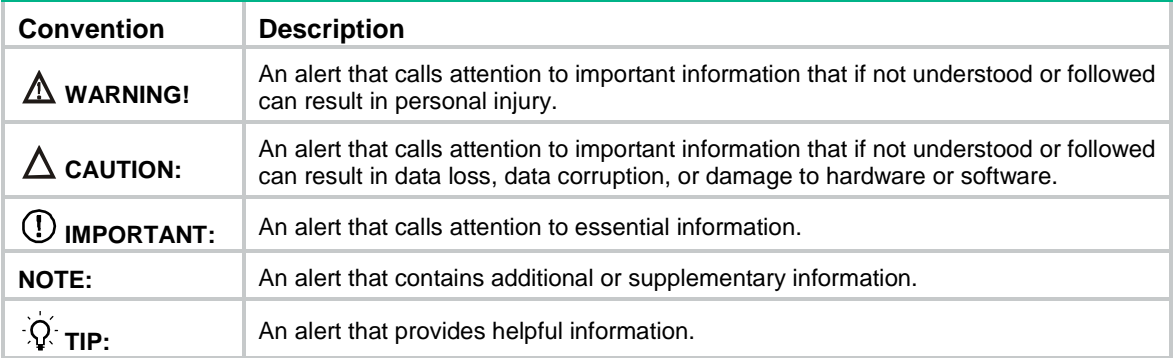

## **Network topology icons**

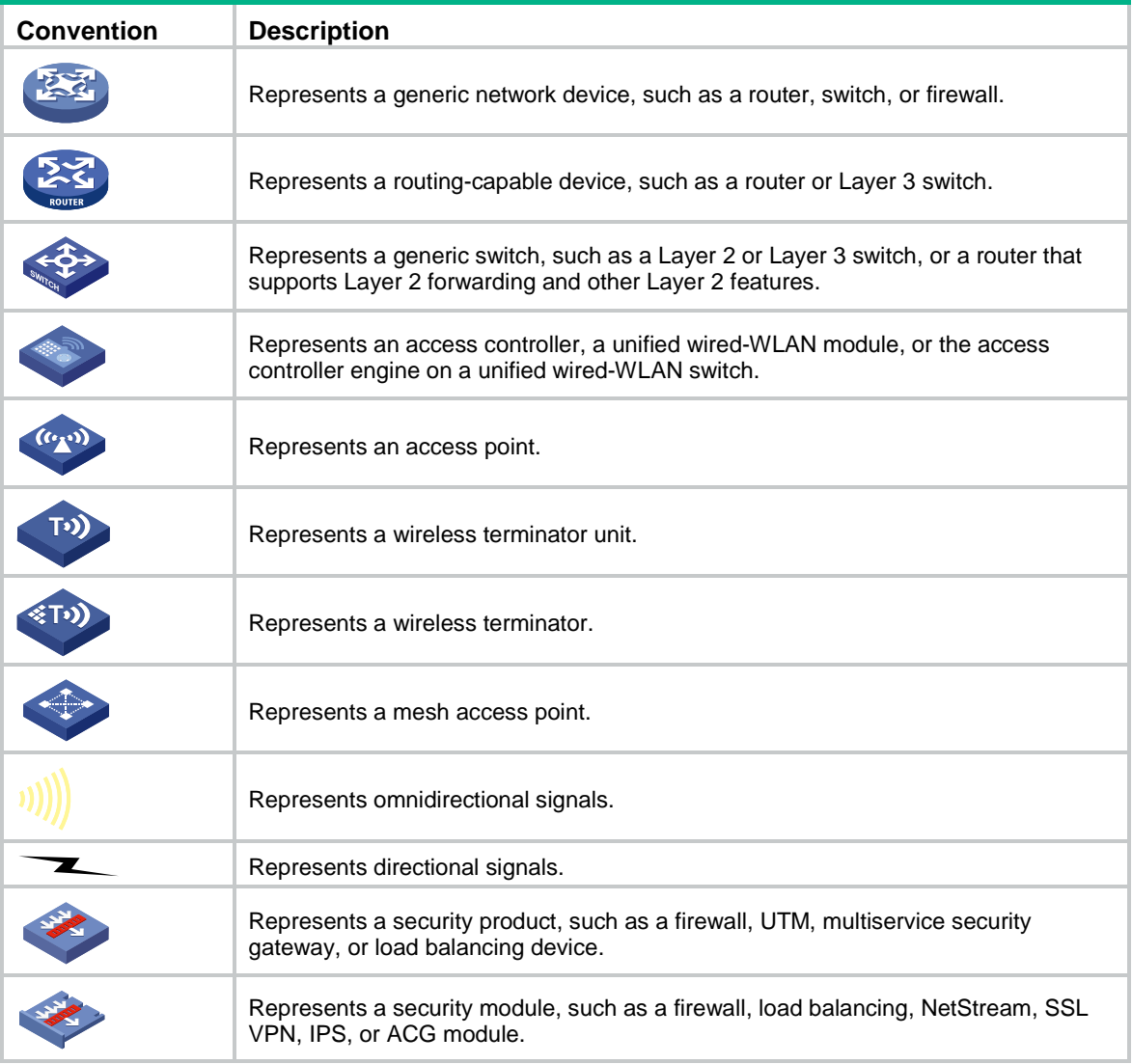

## **Examples provided in this document**

Examples in this document might use devices that differ from your device in hardware model, configuration, or software version. It is normal that the port numbers, sample output, screenshots, and other information in the examples differ from what you have on your device.

# <span id="page-4-0"></span>Documentation feedback

You can e-mail your comments about product documentation to info@h3c.com. We appreciate your comments.

# Contents

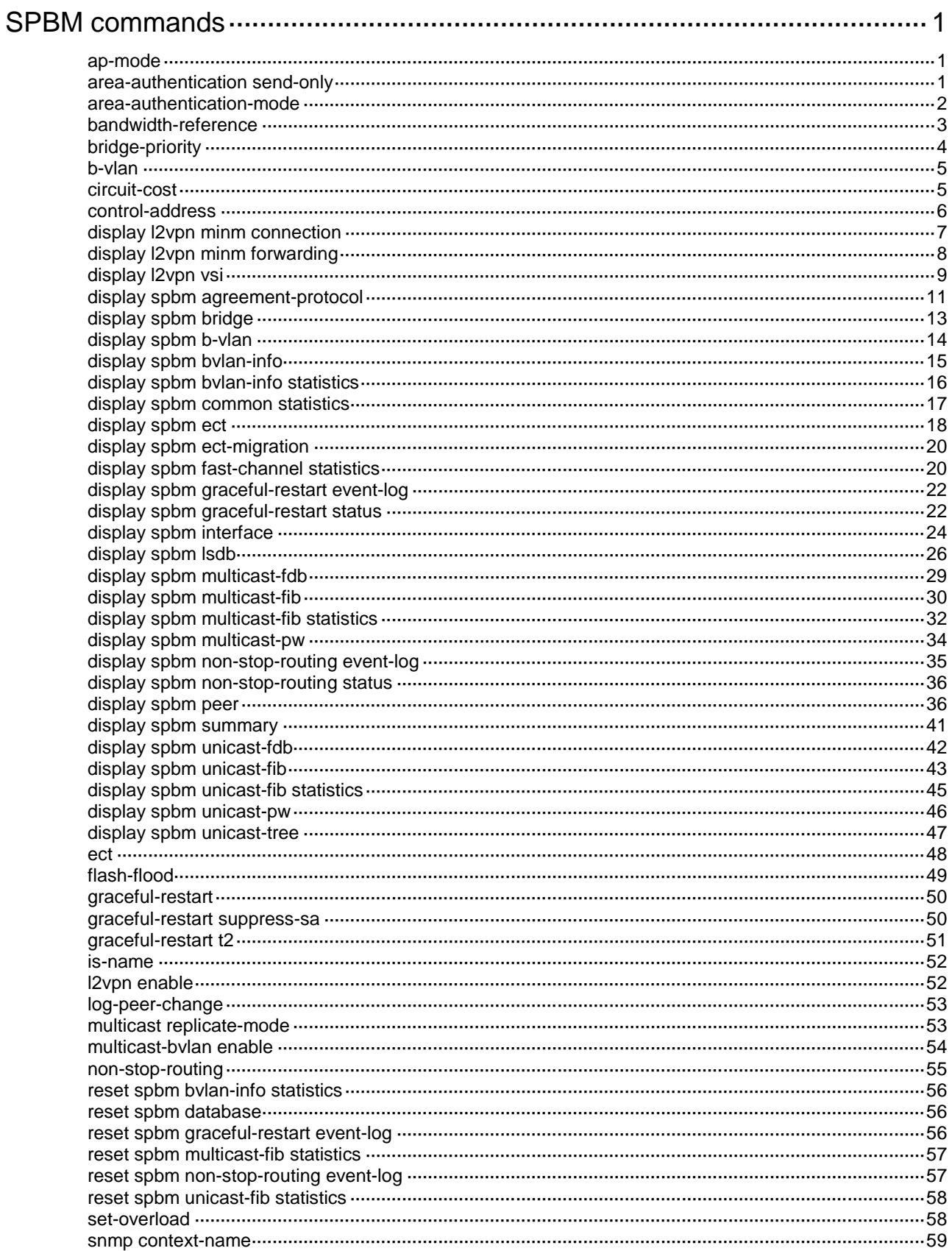

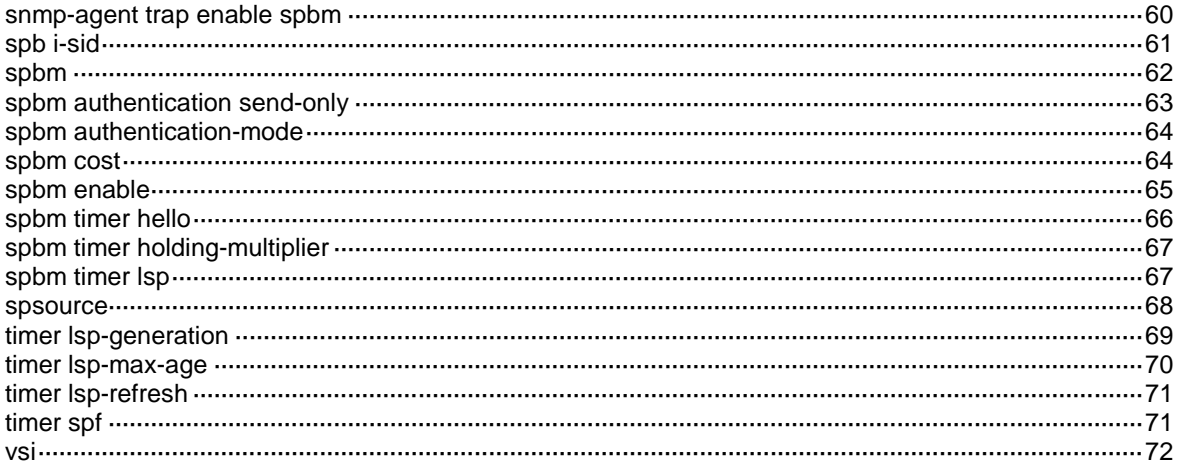

# <span id="page-7-0"></span>**SPBM commands**

SPBM requires a license to run on the device. For information about feature licensing, see *Fundamentals Configuration Guide*.

The S6861 and S6820 switch series do not support SPBM.

## <span id="page-7-1"></span>ap-mode

Use **ap-mode** to configure the agreement protocol (AP) mode.

Use **undo ap-mode** to restore the default.

#### **Syntax**

```
ap-mode { both | multicast | off }
```
**undo ap-mode**

#### **Default**

AP is enabled for both unicast and multicast FDB entries.

#### **Views**

SPBM view

## **Predefined user roles**

network-admin

#### **Parameters**

**both**: Enables AP for both unicast and multicast FDB entries.

**multicast**: Enables AP only for multicast FDB entries.

**off**: Disables AP.

#### **Usage guidelines**

AP prevents temporary loops that might occur when the topologies of SPBM neighbors do not match.

If AP is enabled, ISIS-SPB issues forwarding entries to the FIB tables in the data plane only if AP declares a topology match after LSDB synchronization is complete.

#### **NOTE:**

In this document, "AP" refers to agreement protocol. In other documents, "AP" can also refer to access points.

### **Examples**

# Enable AP for multicast FDB entries.

```
<Sysname> system-view
[Sysname] spbm
[Sysname-spbm] ap-mode multicast
```
# <span id="page-7-2"></span>area-authentication send-only

Use **area-authentication send-only** to disable authentication for incoming ISIS-SPB topology advertisement packets (LSPs, CSNPs, and PSNPs).

Use **undo area-authentication send-only** to restore the default.

#### **Syntax**

**area-authentication send-only**

**undo area-authentication send-only**

#### **Default**

ISIS-SPB authenticates incoming topology advertisement packets if area authentication (**area-authentication-mode**) is configured. The device accepts a topology advertisement packet only if the authentication method and password in the packet match its local authentication settings.

### **Views**

SPBM view

### **Predefined user roles**

network-admin

#### **Usage guidelines**

Before you change area authentication settings for an SPBM network, configure this command to prevent temporary authentication setting mismatch from causing topology advertisement packets to be dropped.

For security purposes, restore the default to authenticate incoming topology advertisement packets after you change area authentication settings across the SPBM network.

This command does not affect outgoing topology advertisement packets. When area authentication is enabled, outgoing ISIS-SPB topology advertisement packets always contain authentication information.

#### **Examples**

# Disable authentication for incoming ISIS-SPB topology advertisement packets.

<Sysname> system-view [Sysname] spbm [Sysname-spbm] area-authentication send-only

#### **Related commands**

**area-authentication-mode**

## <span id="page-8-0"></span>area-authentication-mode

Use **area-authentication-mode** to configure area authentication.

Use **undo area-authentication-mode** to restore the default.

#### **Syntax**

```
area-authentication-mode { md5 | simple } { cipher | plain } string
undo area-authentication-mode
```
#### **Default**

Area authentication is disabled. No area authentication method or password is configured.

## **Views**

SPBM view

### **Predefined user roles**

network-admin

#### **Parameters**

**md5**: Specifies MD5 authentication.

**simple**: Specifies simple authentication.

**cipher**: Specifies a password in encrypted form.

**plain**: Specifies a password in plaintext form. For security purposes, the password specified in plaintext form will be stored in encrypted form.

*string*: Specifies the password. The plaintext password is a case-sensitive string of 1 to 16 characters. The encrypted password is a case-sensitive string of 33 to 53 characters.

### **Usage guidelines**

ISIS-SPB area authentication guarantees that SPBM nodes learn topology data only from trustworthy neighbors.

For correct authentication, make sure the authentication method and password are the same across the SPBM network. ISIS-SPB sends these authentication settings in topology advertisement packets (LSPs, CSNPs, and PSNPs). The recipients accept a topology advertisement packet only if the authentication settings in the packet match their local authentication settings.

#### **Example**

# Set the area authentication method to **simple** and the password to **123456** in plain text.

```
<Sysname> system-view
[Sysname] spbm
[Sysname-spbm] area-authentication-mode simple plain 123456
```
## **Related commands**

**area-authentication send-only**

## <span id="page-9-0"></span>bandwidth-reference

Use **bandwidth-reference** to set the bandwidth reference for automatic link metric calculation.

Use **undo bandwidth-reference** to restore the default.

#### **Syntax**

**bandwidth-reference** *value*

#### **undo bandwidth-reference**

#### **Default**

The bandwidth reference is 40000 Mbps.

## **Views**

SPBM view

## **Predefined user roles**

network-admin

#### **Parameters**

*value*: Specifies a bandwidth reference in the range of 1 to 2147483648 Mbps.

## **Usage guidelines**

ISIS-SPB automatically calculates a link metric value for an interface if both the global and interface-specific link metric values are not set.

The following is the calculation formula:

*Link metric value*=(*Reference bandwidth*/*Interface rate*)x*10*

The value range for the link metric value is 1 to 16777214.

#### **Examples**

# Set the bandwidth reference to 200 Mbps.

<Sysname> system-view

[Sysname] spbm [Sysname-spbm] bandwidth-reference 200

#### **Related commands**

**circuit-cost**

**spbm cost**

## <span id="page-10-0"></span>bridge-priority

Use **bridge-priority** to set the SPBM bridge priority.

Use **undo bridge-priority** to restore the default.

#### **Syntax**

**bridge-priority** *priority*

**undo bridge-priority**

## **Default**

The SPBM bridge priority is 32768.

## **Views**

SPBM view

### **Predefined user roles**

network-admin

### **Parameters**

*priority*: Specifies a bridge priority. It must be a multiple of 4096 in the range of 0 to 61440. For example, the bridge priority can be 0, 4096, or 8192. A lower value represents higher priority.

## **Usage guidelines**

In conjunction with the system ID, the SPBM bridge priority forms the SPBM bridge ID. The SPBM bridge ID is a tie-breaker used in the ECT algorithms for choosing shortest paths.

## **Examples**

# Set the bridge priority to 4096.

<Sysname> system-view [Sysname] spbm [Sysname-spbm] bridge-priority 4096

## <span id="page-11-0"></span>b-vlan

Use **b-vlan** to assign a B-VLAN to an SPB VSI.

Use **undo b-vlan** to restore the default.

## **Syntax**

**b-vlan** *vlan-id*

**undo b-vlan**

## **Default**

No SPB VSI is assigned a B-VLAN.

## **Views**

SPB I-SID view

## **Predefined user roles**

network-admin

## **Parameters**

*vlan-id*: Specifies a B-VLAN ID in the range of 1 to 4094.

## **Usage guidelines**

You can assign only one B-VLAN to an SPBM VSI, but different SPBM VSIs can use the same B-VLAN.

For an SPBM VSI, you must specify the same I-SID and B-VLAN across all BEBs and BCBs.

## **Examples**

# Assign B-VLAN 100 to I-SID 256.

```
<Sysname> system-view
[Sysname] vsi vpn1
[Sysname-vsi-vpn1] spb i-sid 256
[Sysname-vsi-vpn1-256] b-vlan 100
```
## <span id="page-11-1"></span>circuit-cost

Use **circuit-cost** to set a global SPBM link metric value.

Use **undo circuit-cost** to restore the default.

## **Syntax**

**circuit-cost** *cost-value*

**undo circuit-cost**

## **Default**

No global SPBM link metric value is set.

## **Views**

SPBM view

## **Predefined user roles**

network-admin

## **Parameters**

*cost-value*: Specifies a link metric value in the range of 1 to 16777215.

## **Usage guidelines**

To assign a link metric value to an interface, use one of the following methods:

- Set an interface-specific value in interface view.
- Set a global value in SPBM view. This global value applies to all SPBM-enabled interfaces.
- Set a bandwidth reference for the system to calculate a value automatically for the interface.

The system chooses a link metric value for an interface in order of interface-specific value, global value, and autocalculated value.

#### **Examples**

# Set the global SPBM link metric value to 11.

```
<Sysname> system-view
[Sysname] spbm
[Sysname-spbm] circuit-cost 11
```
### **Related commands**

**bandwidth-reference**

**spbm cost**

## <span id="page-12-0"></span>control-address

Use **control-address** to configure the control MAC address for ISIS-SPB.

Use **undo control-address** to restore the default.

## **Syntax**

```
control-address { all-cb | all-is | all-l1-is | all-l2-is | all-pb }
```
**undo control-address**

## **Default**

The control MAC address for ISIS-SPB is 0180-C200-002E (**all-pb**).

### **Views**

SPBM view

## **Predefined user roles**

network-admin

### **Parameters**

**all-cb**: Sets the control MAC address for ISIS-SPB to 0180-C200-002F.

**all-is**: Sets the control MAC address for ISIS-SPB to 0900-2B00-0005.

**all-l1-is**: Sets the control MAC address for ISIS-SPB to 0180-C200-0014.

**all-l2-is**: Sets the control MAC address to 0180-C200-0015.

**all-pb**: Sets the control MAC address to 0180-C200-002E.

## **Usage guidelines**

ISIS-SPB uses a control MAC address for ISIS-SPB peer-to-peer communication. The control MAC specifies the destination MAC address for ISIS-SPB protocol frames.

Vendors might use different control MAC addresses. You can change the ISIS-SPB control MAC for interoperability in a multivendor network.

## **Examples**

# Set the control MAC address for ISIS-SPB to 0900-2B00-0005 (**all-is**).

```
<Sysname> system-view
[Sysname] spbm
[Sysname-spbm] control-address all-is
```
## <span id="page-13-0"></span>display l2vpn minm connection

Use **display l2vpn minm connection** to display MAC-in-MAC connections.

## **Syntax**

**display l2vpn minm connection** [ **vsi** *vsi-name* ]

## **Views**

Any view

## **Predefined user roles**

network-admin

network-operator

## **Parameters**

**vsi** *vsi-name*: Specifies a VSI name, a case-sensitive string of 1 to 31 characters. If you do not specify a VSI, the command displays MAC-in-MAC connections for all VSIs.

#### **Examples**

# Display MAC-in-MAC connections for all VSIs.

```
<Sysname> display l2vpn minm connection
Total number of MinM connections: 6
Types: MC - multicast, UC - unicast
```
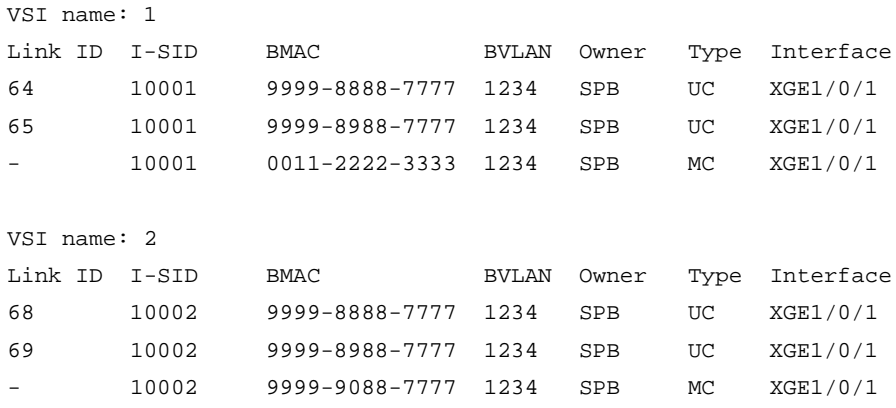

 $XGEL/0/2$ 

### **Table 1 Command output**

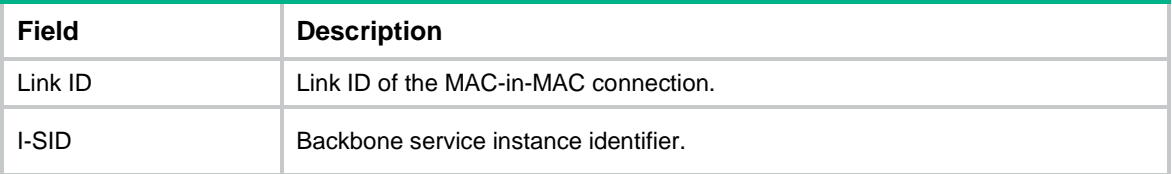

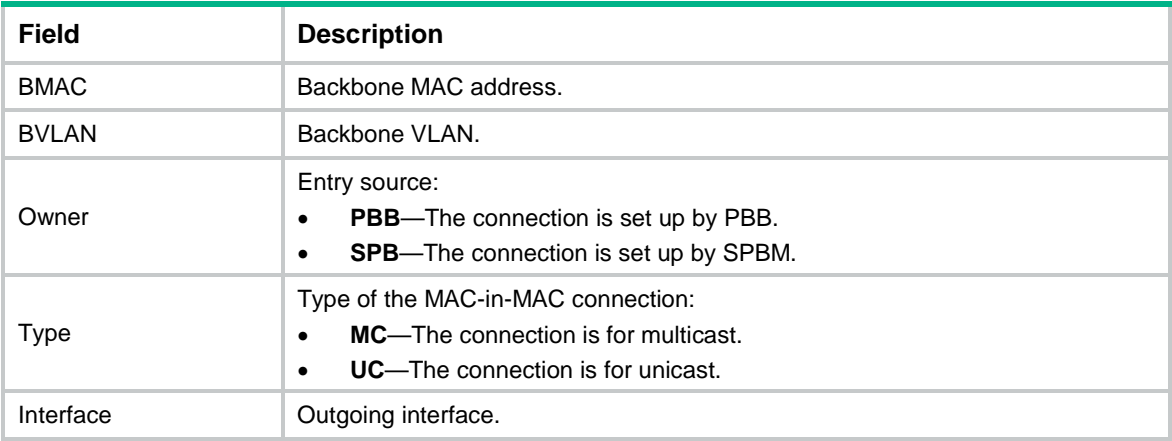

## <span id="page-14-0"></span>display l2vpn minm forwarding

Use **display l2vpn minm forwarding** to display MAC-in-MAC forwarding entries.

## **Syntax**

**display l2vpn minm forwarding** [ **vsi** *vsi-name* ] [ **slot** *slot-number* ]

## **Views**

Any view

## **Predefined user roles**

network-admin

network-operator

## **Parameters**

**vsi** *vsi-name*: Specifies a VSI name, a case-sensitive string of 1 to 31 characters. If you do not specify a VSI, the command displays MAC-in-MAC forwarding entries for all VSIs.

**slot** *slot-number*: Specifies an IRF member device. The *slot-number* argument represents its IRF member ID. If you do not specify a member device, the command displays MAC-in-MAC forwarding entries on the master device.

## **Examples**

# Display all MAC-in-MAC forwarding entries.

```
<Sysname> display l2vpn minm forwarding
Total number of MinM connections: 6
Types: MC - multicast, UC - unicast
Status Flag: * - inactive
```
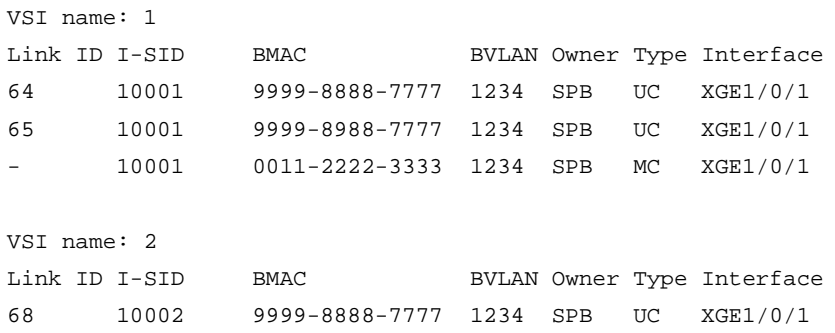

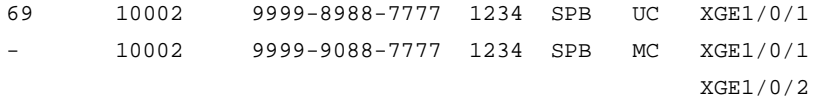

## **Table 2 Command output**

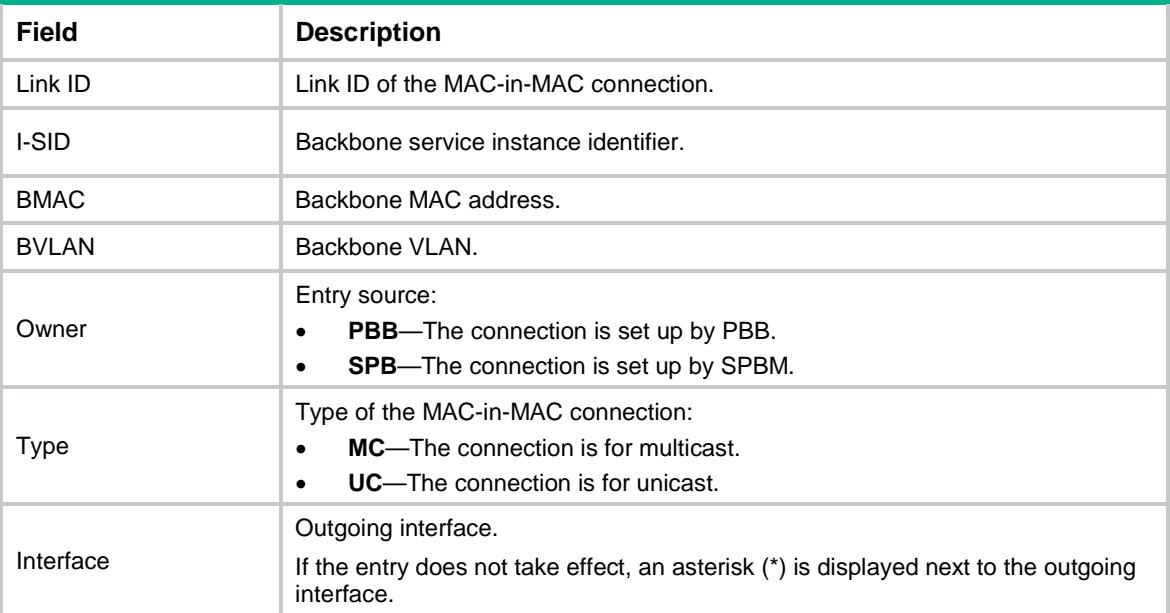

# <span id="page-15-0"></span>display l2vpn vsi

Use **display l2vpn vsi** to display VSI information.

## **Syntax**

**display l2vpn vsi** [ **name** *vsi-name* ] [ **verbose** ]

## **Views**

Any view

## **Predefined user roles**

network-admin

network-operator

### **Parameters**

**name** *vsi-name*: Specifies a VSI name, a case-sensitive string of 1 to 31 characters. If you do not specify a VSI, the command displays information about all VSIs.

**verbose**: Displays detailed VSI information. If you do not specify this keyword, the command displays brief VSI information.

## **Examples**

# Display detailed information about all VSIs.

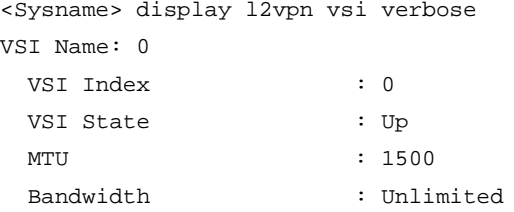

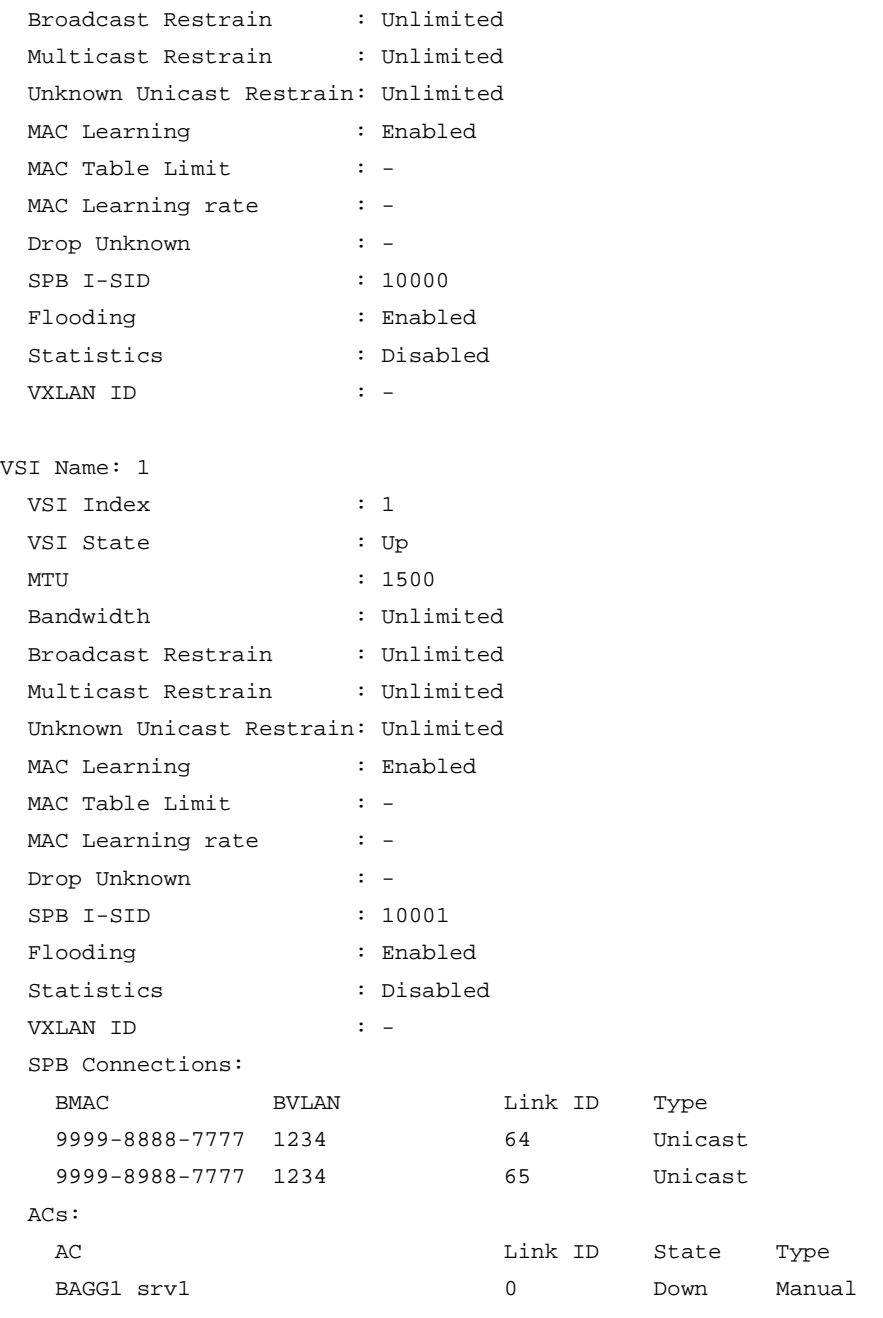

## **Table 3 Command output**

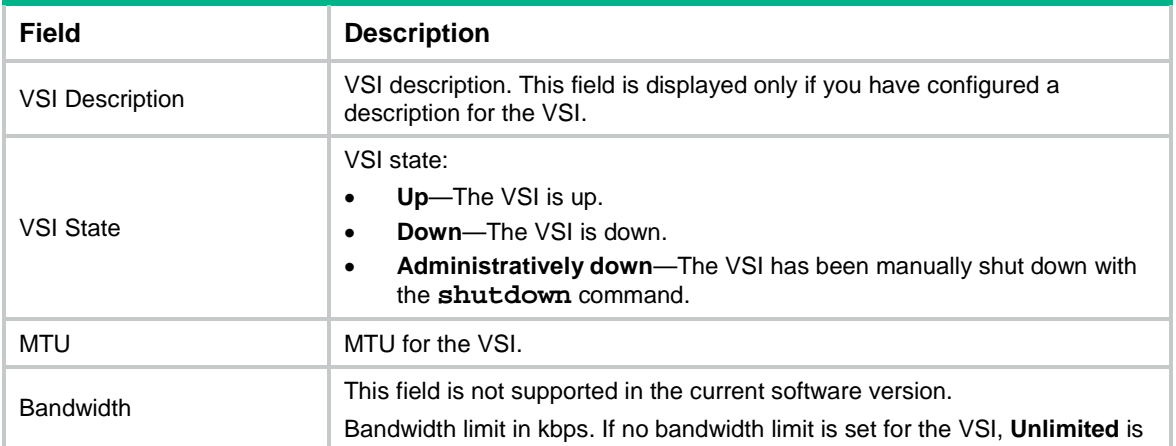

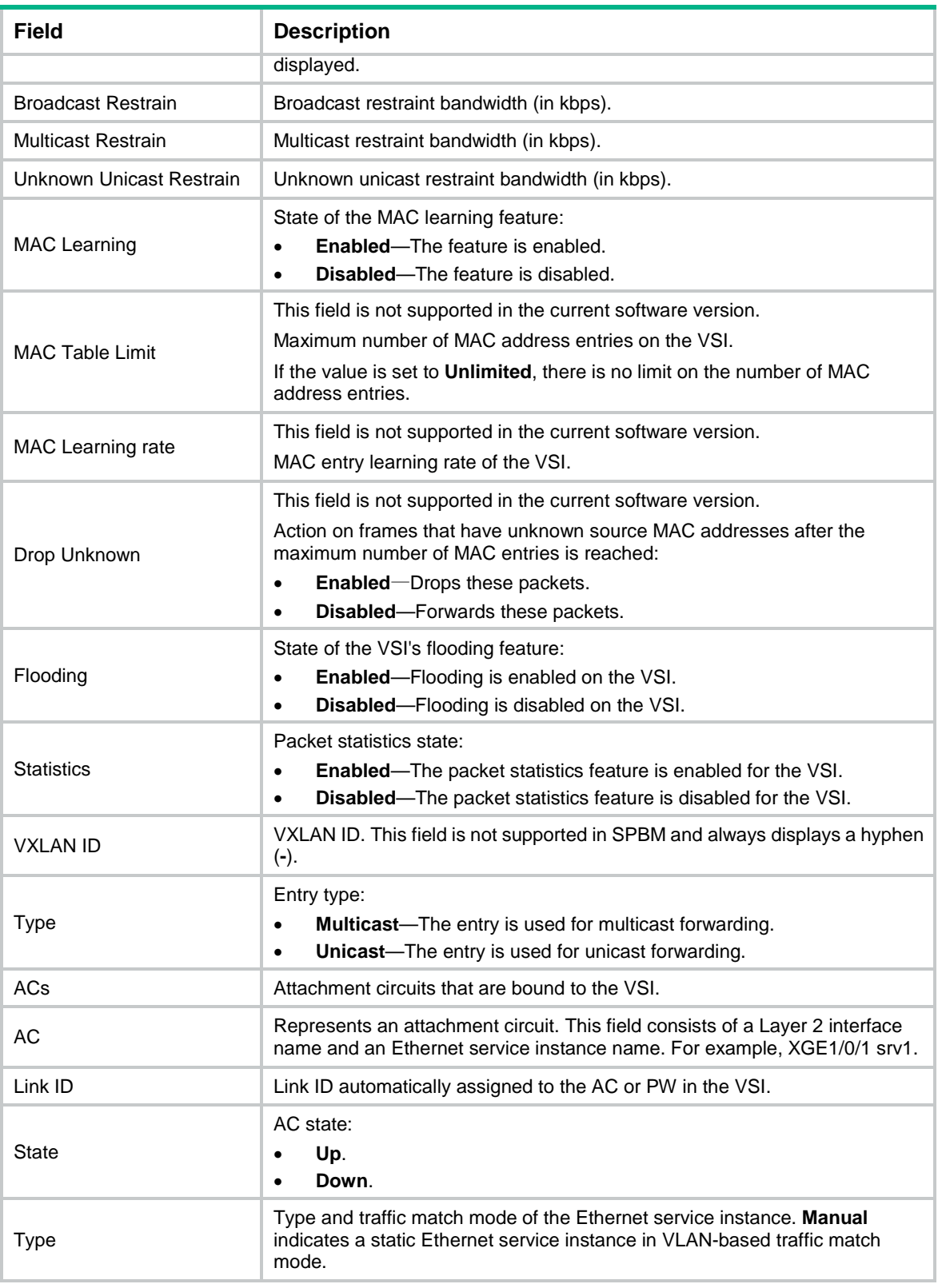

# <span id="page-17-0"></span>display spbm agreement-protocol

Use **display spbm agreement-protocol** to display AP information for an ECT algorithm on an interface.

## **Syntax**

```
display spbm agreement-protocol status interface interface-type 
interface-number ect ect-number
```
#### **Views**

Any view

## **Predefined user roles**

network-admin

network-operator

## **Parameters**

**interface** *interface-type interface-number*: Specifies an interface by its type and number.

**ect** *ect-number*: Specifies an ECT algorithm index in the range of 1 to 16.

#### **Examples**

#### # Display AP information for ECT algorithm 1 on Ten-GigabitEthernet 1/0/1.

```
<Sysname> display spbm agreement-protocol status interface ten-gigabitethernet 1/0/1 ect 
1
Port AP information:
TxDigest : 00000000000000000000000000003f1f5e5270ce
RxDigest : 00000000000000000000000000003f1f5e5270ce
NBRAPMode: Both
TxAN : 1 TxDAN : 0
RxAN : 0 RxDAN : 0
TxValid : No RxValid : No
MisOrder : No TopoAgree: Yes
CalcEnd : Yes AgreeSend: Normal
Port SPT AP information:
SystemID : 0011.2200.0001
Role : ROOT SelectedRole: ROOT
PSTState : 2 ReRoot : No
Agree : Yes . Agreed : Yes
Sync : No Synced : Yes
Forward : Yes Forwarding : Yes
Port SPT AP information:
SystemID : 0011.2200.0101
Role : DESI SelectedRole: DESI
PSTState : 2 ReRoot : No
Agree : Yes    Agreed : Yes
Sync : No Synced : Yes
Forward : Yes Forwarding : Yes
```
#### **Table 4 Command output**

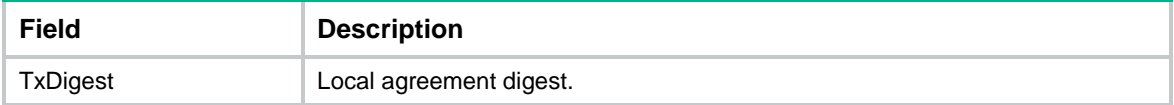

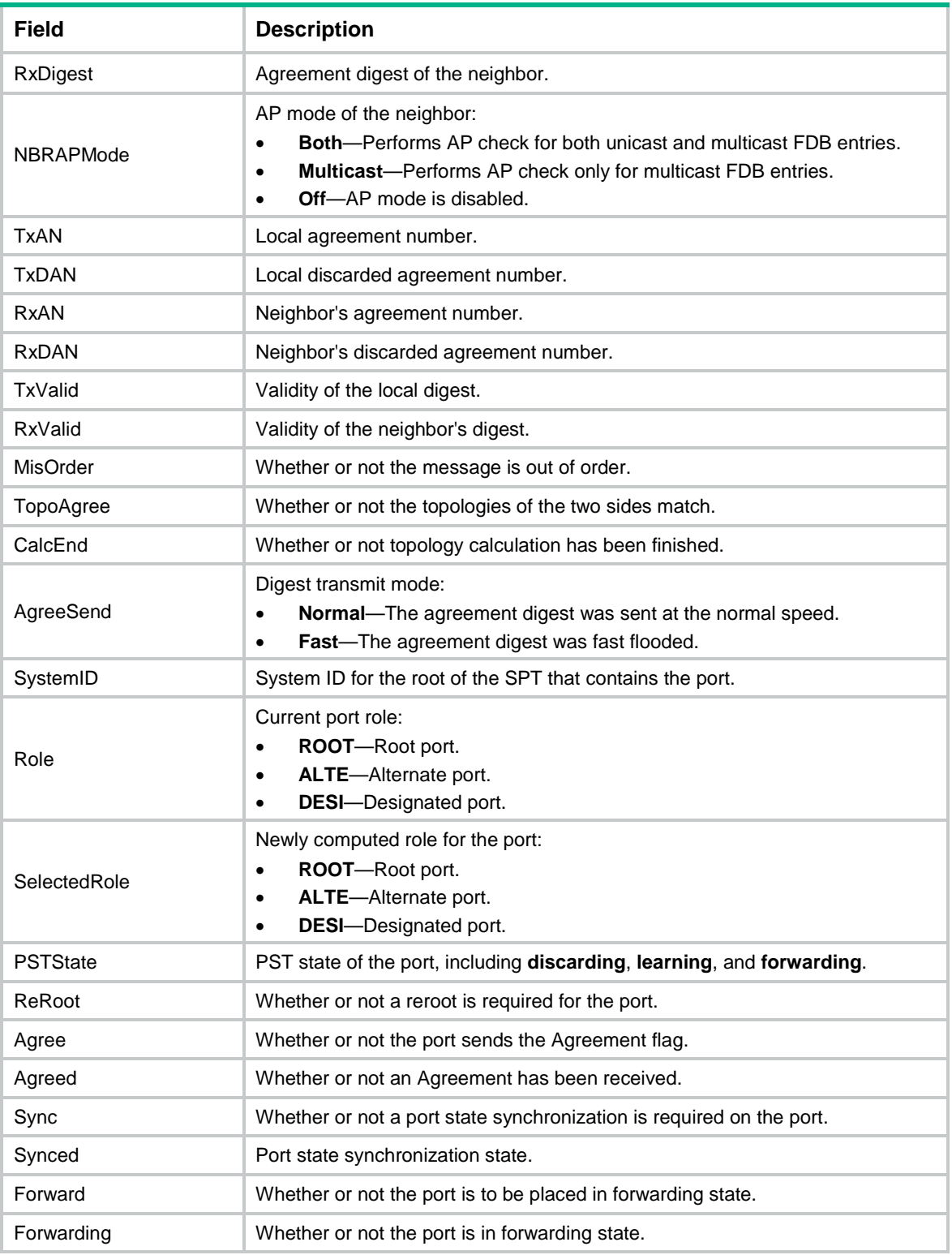

# <span id="page-19-0"></span>display spbm bridge

Use **display spbm bridge** to display SPBM bridge information.

## **Syntax**

**display spbm bridge**

## **Views**

Any view

## **Predefined user roles**

network-admin

network-operator

## **Examples**

# Display SPBM bridge information.

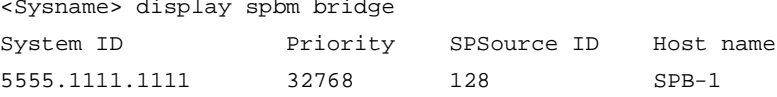

## **Table 5 Command output**

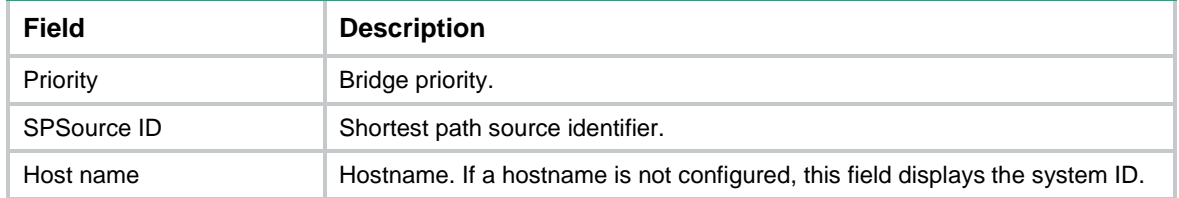

## <span id="page-20-0"></span>display spbm b-vlan

Use **display spbm b-vlan** to display ECT algorithm information for B-VLANs.

## **Syntax**

**display spbm b-vlan** [*vlan-id* ]

## **Views**

Any view

## **Predefined user roles**

network-admin

network-operator

## **Parameters**

*vlan-id*: Specifies a B-VLAN ID in the range of 1 to 4094. If you do not specify a B-VLAN ID, the command displays ECT algorithm information for all B-VLANs.

## **Examples**

# Display ECT algorithm information for all B-VLANs.

```
<Sysname> display spbm b-vlan
B-VLAN 1:
  Mode: SPBM
 Local use: Yes Remote use: No
  ECT-Index: 1 Algorithm: 00-80-c2-01 Mask: 0x00
   I-SID list: 300-302, 305, 309
B-VLAN 2:
  Mode: SPBM
 Local use: Yes Remote use: No
  ECT-Index: 1 Algorithm: 00-80-c2-01 Mask: 0x00
```
I-SID list: 400-402, 404

#### **Table 6 Command output**

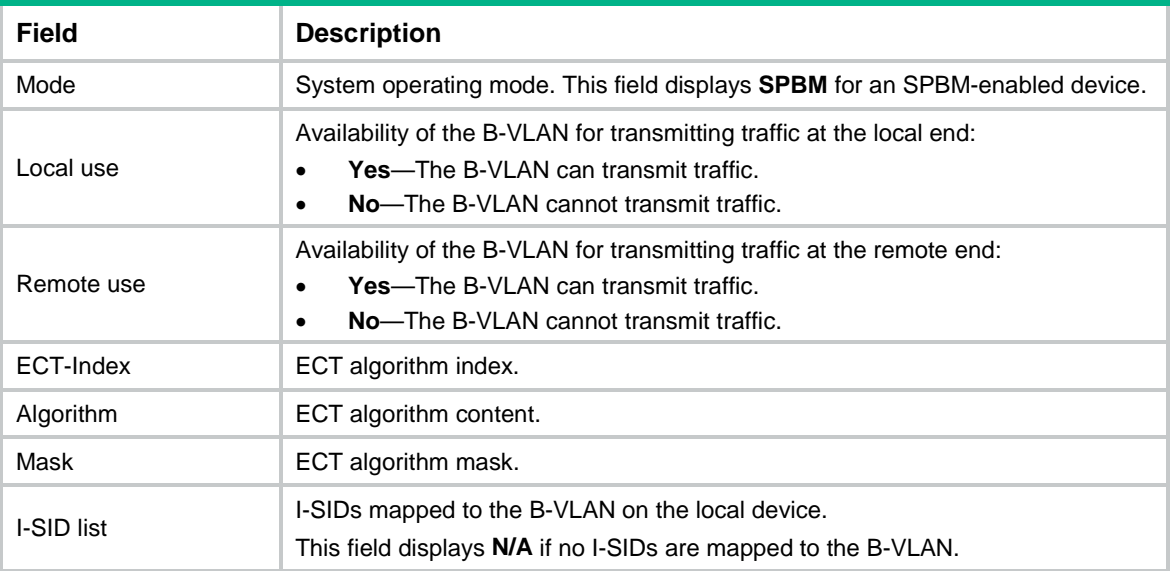

## <span id="page-21-0"></span>display spbm bvlan-info

Use **display spbm bvlan-info** to display SPBM B-VLAN information.

## **Syntax**

**display spbm bvlan-info** [ **slot** *slot-number* ]

### **Views**

Any view

## **Predefined user roles**

network-admin

network-operator

#### **Parameters**

**slot** *slot-number*: Specifies an IRF member device. The *slot-number* argument represents its IRF member ID. If you do not specify a member device, the command displays B-VLAN information for all member devices.

#### **Examples**

# Display SPBM B-VLAN information.

```
<Sysname> display spbm bvlan-info
Epoch: 0x1
Config B-VLAN list:
   1-7, 20
Driver B-VLAN list:
   1
```
## **Table 7 Command output**

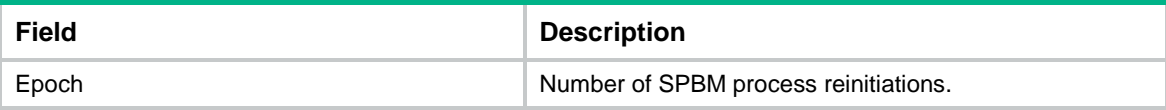

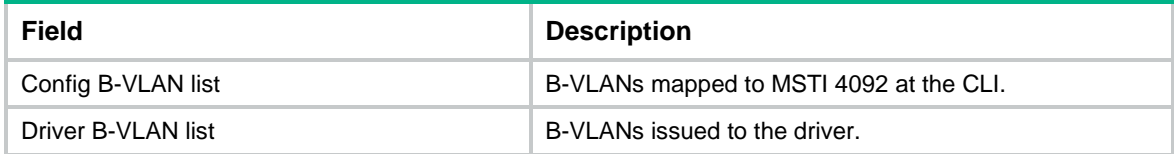

## <span id="page-22-0"></span>display spbm bvlan-info statistics

Use **display spbm bvlan-info statistics** to display SPBM B-VLAN statistics.

## **Syntax**

**display spbm bvlan-info statistics** [ **slot** *slot-number* ]

## **Views**

Any view

## **Predefined user roles**

network-admin

network-operator

## **Parameters**

**slot** *slot-number*: Specifies an IRF member device. The *slot-number* argument represents its IRF member ID. If you do not specify a member device, the command displays B-VLAN statistics for all member devices.

#### **Examples**

# Display all SPBM B-VLAN statistics.

```
<Sysname> display spbm bvlan-info statistics
SPBM B-VLAN basic statistics:
RefreshMsq : 1 AgeNumber : 0
DrvAddNumber : 1 DrvDeleteNumber : 0
SPBM B-VLAN error statistics:
BVLANMsgError : 0 BVLANCreatFail : 0
DrvEnableFail : 0 DrvDisableFail : 0
AllocBVLANFail : 0
```
#### **Table 8 Command output**

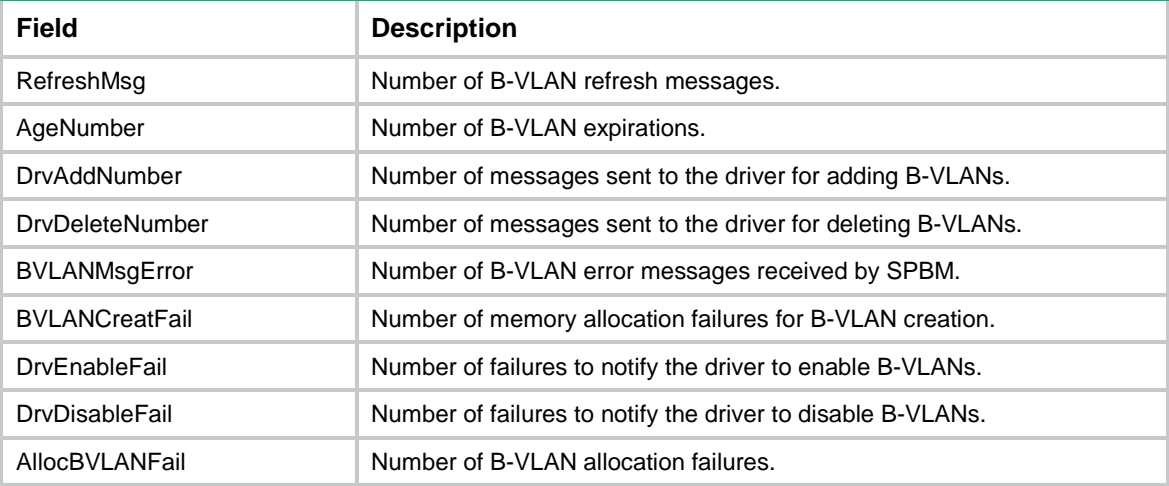

## <span id="page-23-0"></span>display spbm common statistics

Use **display spbm common statistics** to display global SPBM statistics.

## **Syntax**

**display spbm common statistics** [ **slot** *slot-number* ]

## **Views**

Any view

## **Predefined user roles**

network-admin

network-operator

## **Parameters**

**slot** *slot-number*: Specifies an IRF member device. The *slot-number* argument represents its IRF member ID. If you do not specify a member device, the command displays global SPBM statistics for all member devices.

#### **Examples**

# Display global SPBM statistics.

<Sysname> display spbm common statistics

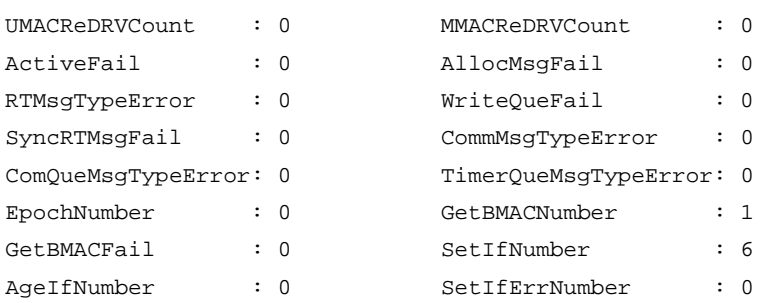

## **Table 9 Command output**

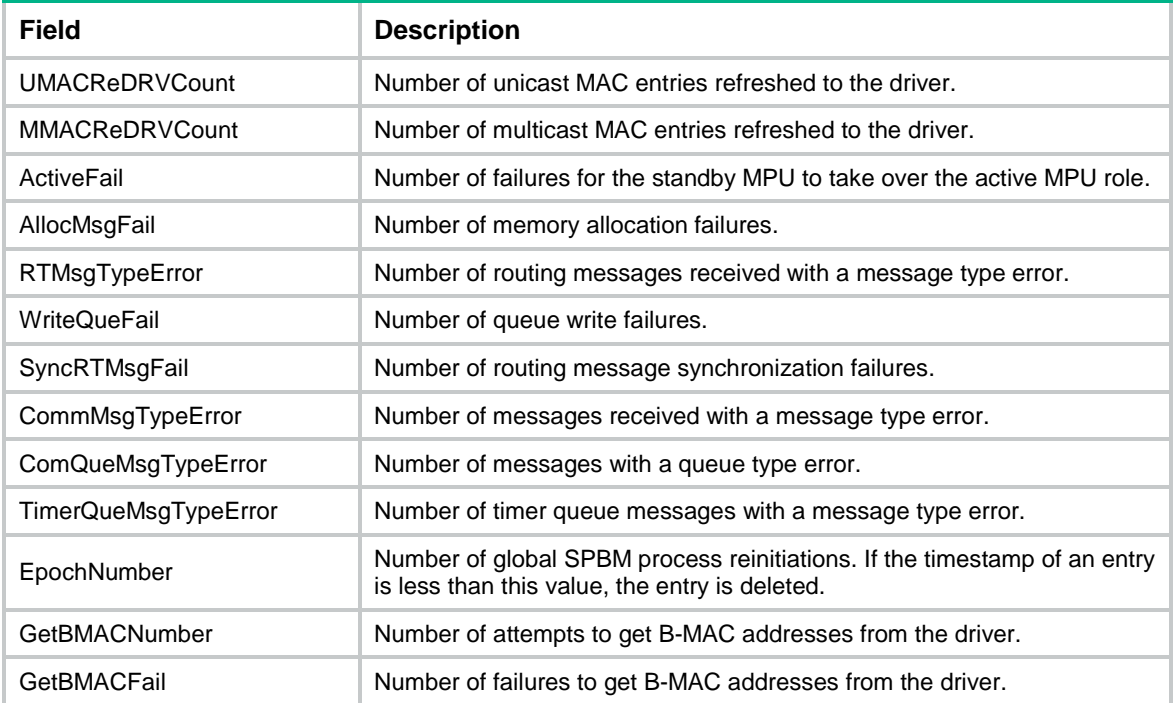

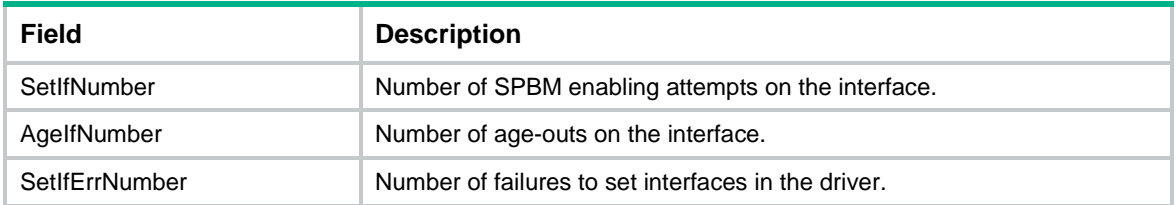

# <span id="page-24-0"></span>display spbm ect

Use **display spbm ect** to display B-VLAN to ECT algorithm mappings by ECT algorithm index.

## **Syntax**

**display spbm ect** [ *ect-index* ]

## **Views**

Any view

## **Predefined user roles**

network-admin

network-operator

## **Parameters**

*ect-index*: Specifies an ECT algorithm index in the range of 1 to 16. If you do not specify an ECT algorithm, the command displays information for all ECT algorithms.

#### **Examples**

```
# Display information about all ECT algorithms.
```

```
<Sysname> display spbm ect
ECT-1:
     Algorithm: 00-80-c2-01 Mask: 0x00
    Active B-VLANs: 1-10
    Inactive B-VLANs: 31-4094
ECT-2: Algorithm: 00-80-c2-02 Mask: 0xff
     Active B-VLANs: 11-20
     Inactive B-VLANs: 21-30
ECT-3: Algorithm: 00-80-c2-03 Mask: 0x88
    Active B-VLANs: N/A
     Inactive B-VLANs: N/A
ECT-4: Algorithm: 00-80-c2-04 Mask: 0x77
     Active B-VLANs: N/A
    Inactive B-VLANs: N/A
ECT-5: Algorithm: 00-80-c2-05 Mask: 0x44
    Active B-VLANs: N/A
     Inactive B-VLANs: N/A
ECT-6: Algorithm: 00-80-c2-06 Mask: 0x33
```

```
 Active B-VLANs: N/A
    Inactive B-VLANs: N/A
ECT-7:
    Algorithm: 00-80-c2-07 Mask: 0xcc
    Active B-VLANs: N/A
    Inactive B-VLANs: N/A
ECT-8: Algorithm: 00-80-c2-08 Mask: 0xbb
    Active B-VLANs: N/A
    Inactive B-VLANs: N/A
ECT-9:
    Algorithm: 00-80-c2-09 Mask: 0x22
    Active B-VLANs: N/A
    Inactive B-VLANs: N/A
ECT-10:
    Algorithm: 00-80-c2-0a Mask: 0x11
    Active B-VLANs: N/A
    Inactive B-VLANs: N/A
ECT-11: Algorithm: 00-80-c2-0b Mask: 0x66
    Active B-VLANs: N/A
    Inactive B-VLANs: N/A
ECT-12:
    Algorithm: 00-80-c2-0c Mask: 0x55
    Active B-VLANs: N/A
    Inactive B-VLANs: N/A
ECT-13: Algorithm: 00-80-c2-0d Mask: 0xaa
    Active B-VLANs: N/A
    Inactive B-VLANs: N/A
ECT-14: Algorithm: 00-80-c2-0e Mask: 0x99
    Active B-VLANs: N/A
    Inactive B-VLANs: N/A
ECT-15: Algorithm: 00-80-c2-0f Mask: 0xdd
    Active B-VLANs: N/A
    Inactive B-VLANs: N/A
ECT-16: Algorithm: 00-80-c2-10 Mask: 0xee
     Active B-VLANs: N/A
     Inactive B-VLANs: N/A
```
## **Table 10 Command output**

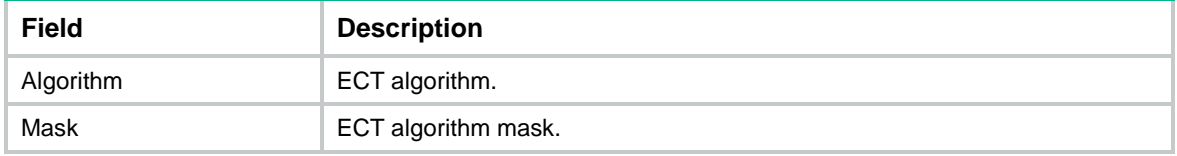

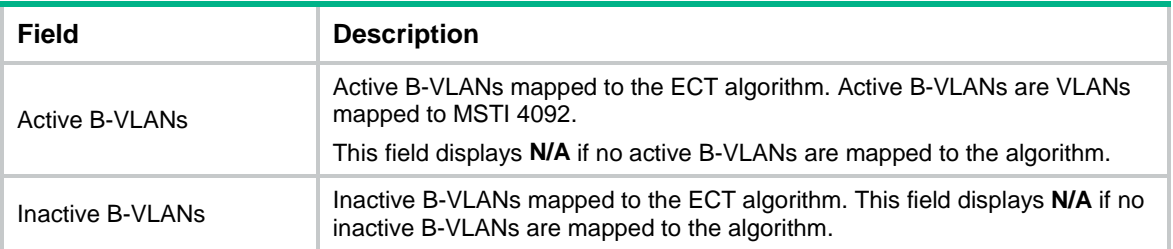

# <span id="page-26-0"></span>display spbm ect-migration

Use **display spbm ect-migration** to display ECT migration information for an I-SID.

## **Syntax**

```
display spbm ect-migration i-sid i-sid
```
## **Views**

Any view

## **Predefined user roles**

network-admin

network-operator

## **Parameters**

**i-sid** *i-sid*: Specifies an I-SID in the range of 255 to 16777215.

## **Examples**

# Display ECT migration information for I-SID 300.

<Sysname> display spbm ect-migration i-sid 300

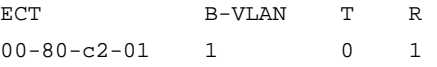

## **Table 11 Command output**

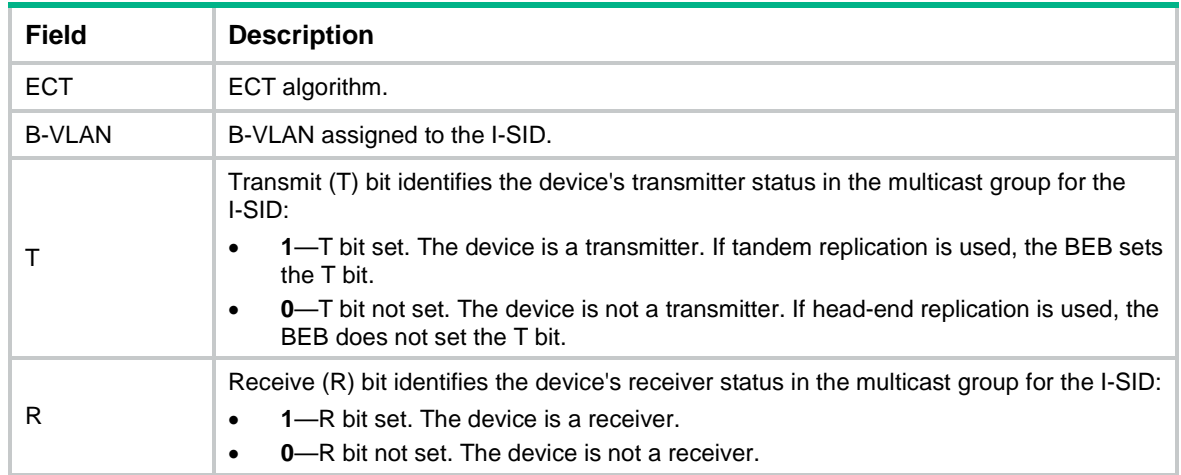

## <span id="page-26-1"></span>display spbm fast-channel statistics

Use **display spbm fast-channel statistics** to display fast-channel statistics.

## **Syntax**

**display spbm fast-channel statistics**

## **Views**

Any view

## **Predefined user roles**

network-admin

network-operator

## **Examples**

## # Display fast-channel statistics.

<Sysname> display spbm fast-channel statistics

Fast channel information for SPBM

---------------------------------

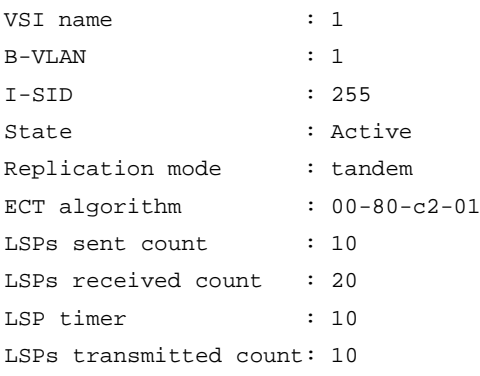

## **Table 12 Command output**

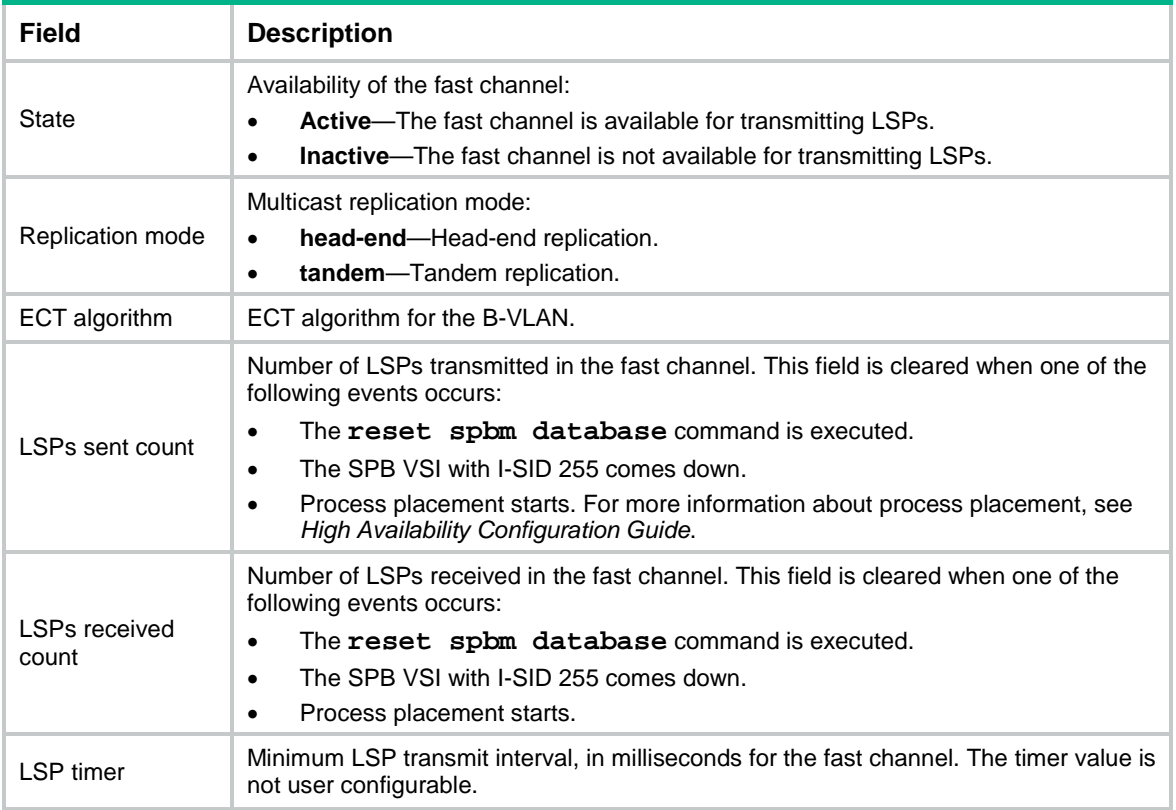

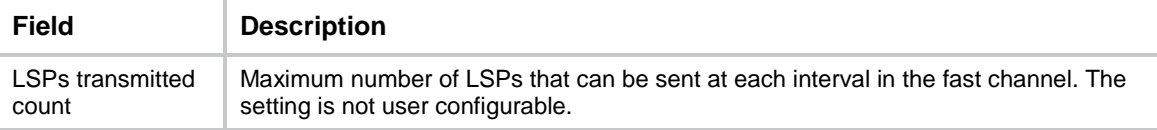

# <span id="page-28-0"></span>display spbm graceful-restart event-log

Use **display spbm graceful-restart event-log** to display SPBM Graceful Restart logs.

## **Syntax**

**display spbm graceful-restart event-log slot** *slot-number*

## **Views**

Any view

## **Predefined user roles**

network-admin

network-operator

## **Parameters**

**slot** *slot-number*: Specifies an IRF member device by its member ID.

## **Examples**

#### # Display SPBM Graceful Restart logs for slot 1.

<Sysname> display spbm graceful-restart event-log slot 1 SPBM log information: Oct 5 12:54:53 2013 -Slot=1 HA backup channel was blocked. Oct 5 12:54:56 2013 -Slot=1 HA backup channel was unblocked.

#### **Table 13 Command output**

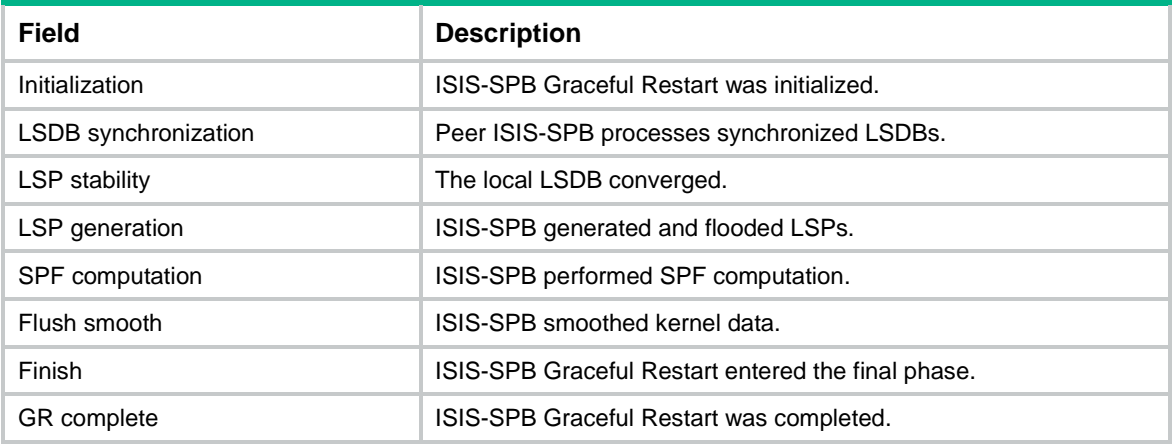

#### **Related commands**

**reset spbm graceful-restart event-log**

## <span id="page-28-1"></span>display spbm graceful-restart status

Use **display spbm graceful-restart status** to display SPBM Graceful Restart information.

## **Syntax**

**display spbm graceful-restart status**

## **Views**

Any view

## **Predefined user roles**

network-admin

network-operator

## **Examples**

## # Display SPBM Graceful Restart information.

<Sysname> display spbm graceful-restart status

#### Restart information for SPBM

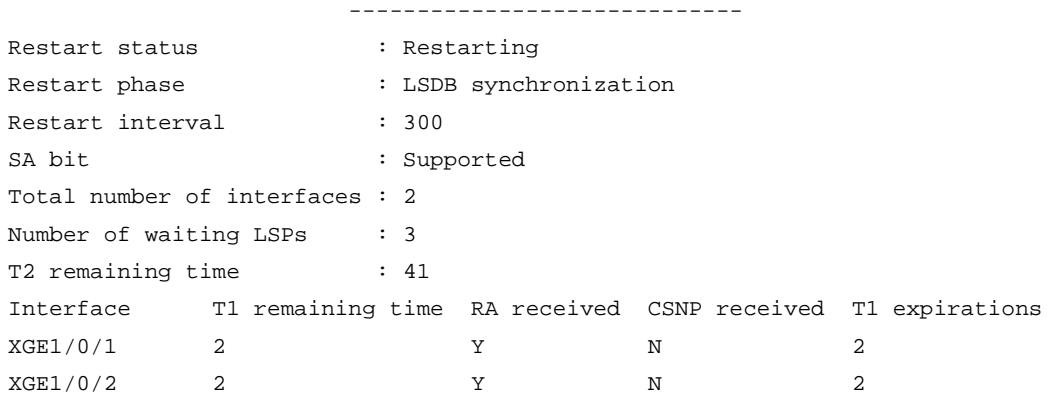

## **Table 14 Command output**

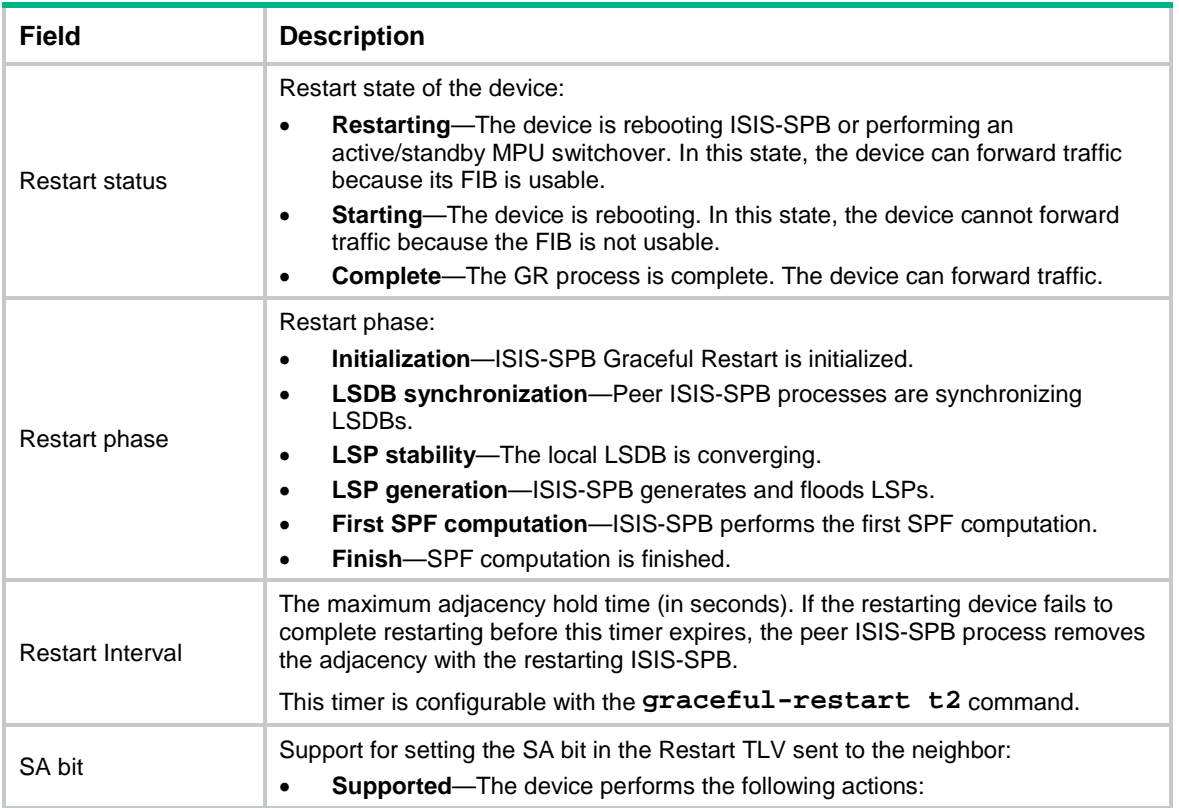

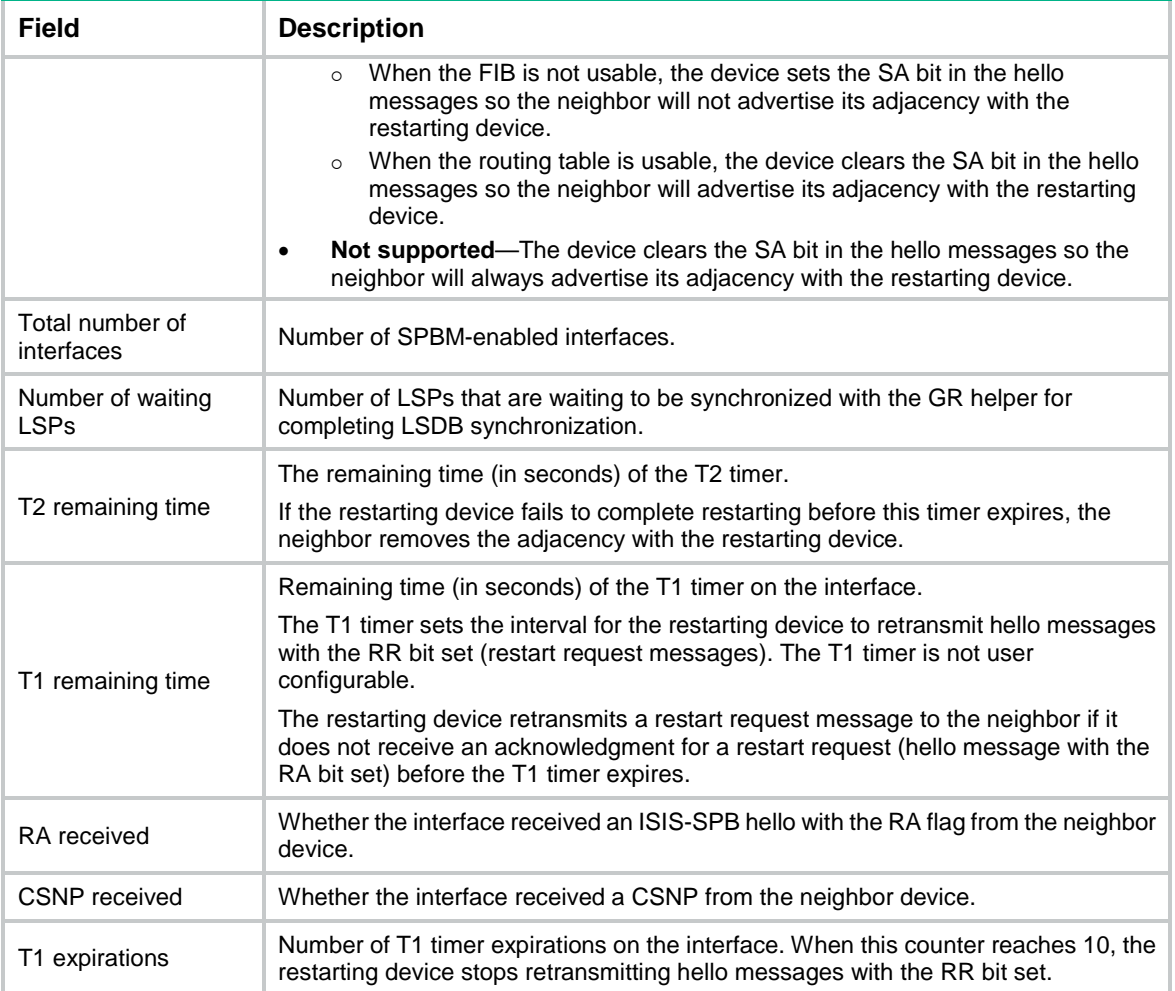

# <span id="page-30-0"></span>display spbm interface

Use **display spbm interface** to display information about SPBM-enabled interfaces.

### **Syntax**

```
display spbm interface [ interface-type interface-number ] [ verbose ]
```
### **Views**

Any view

### **Predefined user roles**

network-admin

network-operator

### **Parameters**

*interface-type interface-number*: Specifies an interface by its type and number. If you do not specify an interface, the command displays information about all SPBM-enabled interfaces.

**verbose**: Displays detailed interface information. If you do not specify this keyword, the command displays the brief information.

## **Examples**

# Display brief information about all SPBM-enabled interfaces.

<Sysname> display spbm interface

Interface information for SPBM

------------------------------

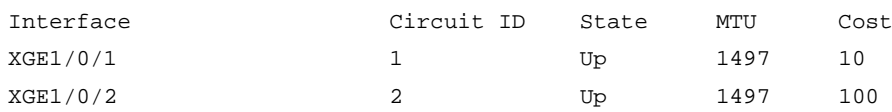

# Display detailed information about all SPBM-enabled interfaces.

<Sysname> display spbm interface verbose

Interface information for SPBM

------------------------------

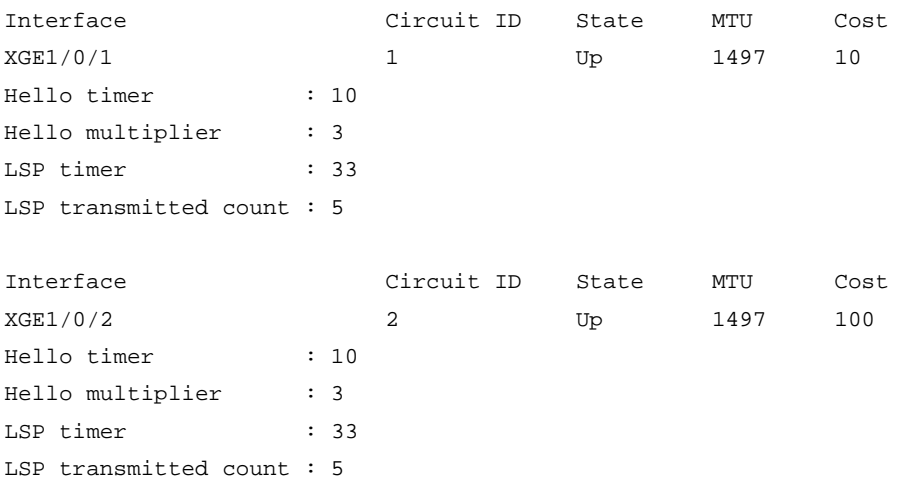

#### # Display detailed SPBM information for Ten-GigabitEthernet 1/0/1.

<Sysname> display spbm interface ten-gigabitethernet 1/0/1 verbose

Interface information for SPBM

------------------------------

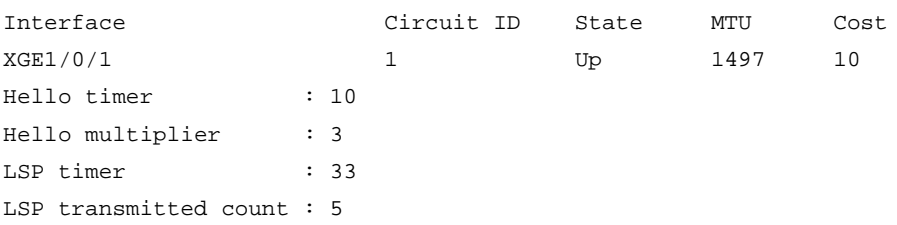

## **Table 15 Command output**

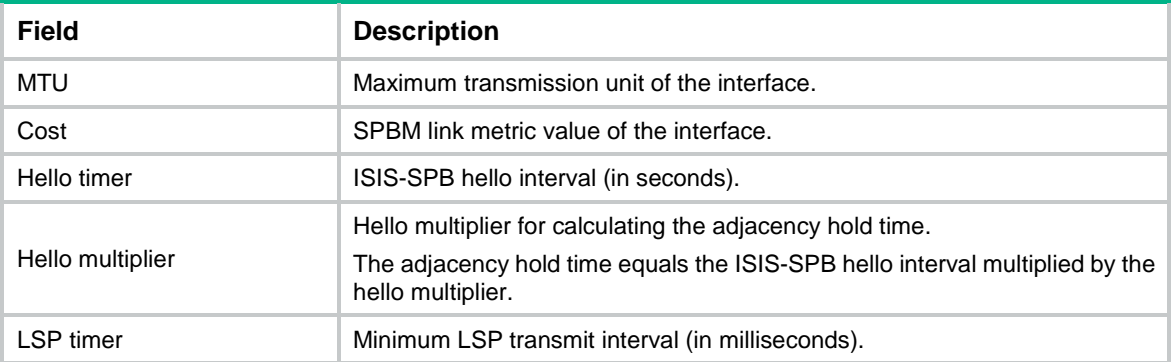

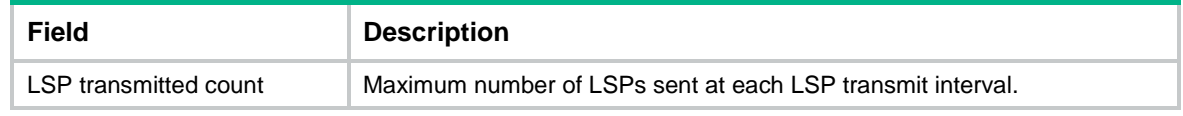

## <span id="page-32-0"></span>display spbm lsdb

Use **display spbm lsdb** to display the SPBM LSDB.

## **Syntax**

**display spbm lsdb** [ [ **lsp-id** *lspid* | **lsp-name** *lspname* ] | **local** | **verbose** ] \*

## **Views**

Any view

## **Predefined user roles**

network-admin

network-operator

## **Parameters**

**lsp-id** *lspid*: Specifies an LSP ID in *SYSID.Pseudonode ID-fragment num* format. The *SYSID* argument represents the system ID of the LSP originating node. The *Pseudonode ID* argument represents the ID of the pseudonode. The *fragment num* argument represents the LSP fragment number. If you do not specify an LSP ID, the command displays LSP information for all LSP IDs.

**lsp-name** *lspname*: Specifies the LSP name in *Symbolic name*-*fragment num* format. The *Symbolic name* argument represents the symbolic hostname of the LSP originating node. The *fragment num* argument represents the LSP fragment number. If you do not specify an LSP name, the command displays LSP information for all LSP names.

**local**: Displays LSPs generated by the local device. If you do not specify this keyword, the command displays information for LSPs generated by all devices.

**verbose**: Displays detailed LSDB information. If you do not specify this keyword, the command displays LSP digests.

## **Usage guidelines**

If you do not specify any parameters, the command displays digests for all LSPs.

#### **Examples**

#### # Display digests for all LSPs.

<Sysname> display spbm lsdb

Database information for SPBM

-----------------------------

```
LSP ID: * - Local LSP
```
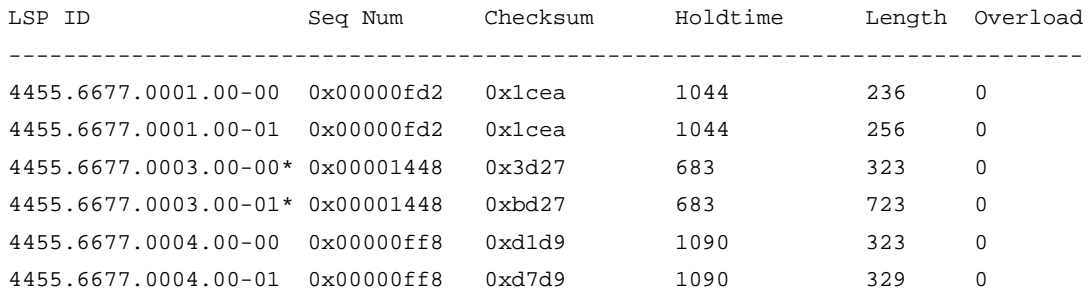

#### # Display detailed information about all LSPs.

<Sysname> display spbm lsdb verbose

 Database information for SPBM ----------------------------- LSP ID: \* - Local LSP LSP ID Seq Num Checksum Holdtime Length Overload ------------------------------------------------------------------------------- 0011.2200.0001.00-00 0x0000000e 0x29ef 429 69 0 System ID : 0011.2200.0001 NLPID : SPBM Area address : 00.0000 MT capability TLV : MT ID : 00 MT overload : 0 SPB instance sub-TLV: CIST root identifier : 0000-0000-0000-0000 CIST ERPC : 0 Bridge priority : 32768 SPSourceID : 100 Number of trees : 1 B-VLAN: 10 U-Bit: 1 ECT: 00-80-c2-01 SPVID: 0 0011.2200.0001.00-01 0x0000000f 0x209e 1190 66 0 System ID : 0011.2200.0001 Hostname : 0011.2200.0001.00 MT capability TLV : MT ID : 00 MT overload : 0 SPBM Service Identifier and Unicast Address sub-TLV: B-MAC : 0011-2200-0001 B-VLAN : 10  $I-SID$  :  $300(R)$ Extended neighbor reachability TLV: Hostname : 0011.2200.0101.00 Cost : 11 Port number : 1 0011.2200.0101.00-00\* 0x00000002 0x3846 1190 69 0 System ID : 0011.2200.0101 NLPID : SPBM Area address : 00.0000 MT capability TLV : MT ID : 00 MT overload : 0 SPB instance sub-TLV: CIST root identifier : 0000-0000-0000-0000 CIST ERPC : 0

```
 Bridge priority : 32768
  SPSourceID : 10
  Number of Trees : 1
     B-VLAN: 10 U-Bit: 1 ECT: 00-80-c2-01 SPVID: 0
0011.2200.0101.00-01* 0x00000002 0xfdcd 1190 66 0
System ID : 0011.2200.0101
Hostname : 0011.2200.0101.00
MT capability TLV :
MT ID : 00
MT overload : 0
SPBM Service Identifier and Unicast Address sub-TLV:
   B-MAC : 0011-2200-0101
  B-VLAN : 10
   I-SID : 300(R) I-SID : 301(T&R)
Extended neighbor reachability TLV:
Hostname : 0011.2200.0001.00
Cost : 10
Port number : 1
```
## **Table 16 Command output**

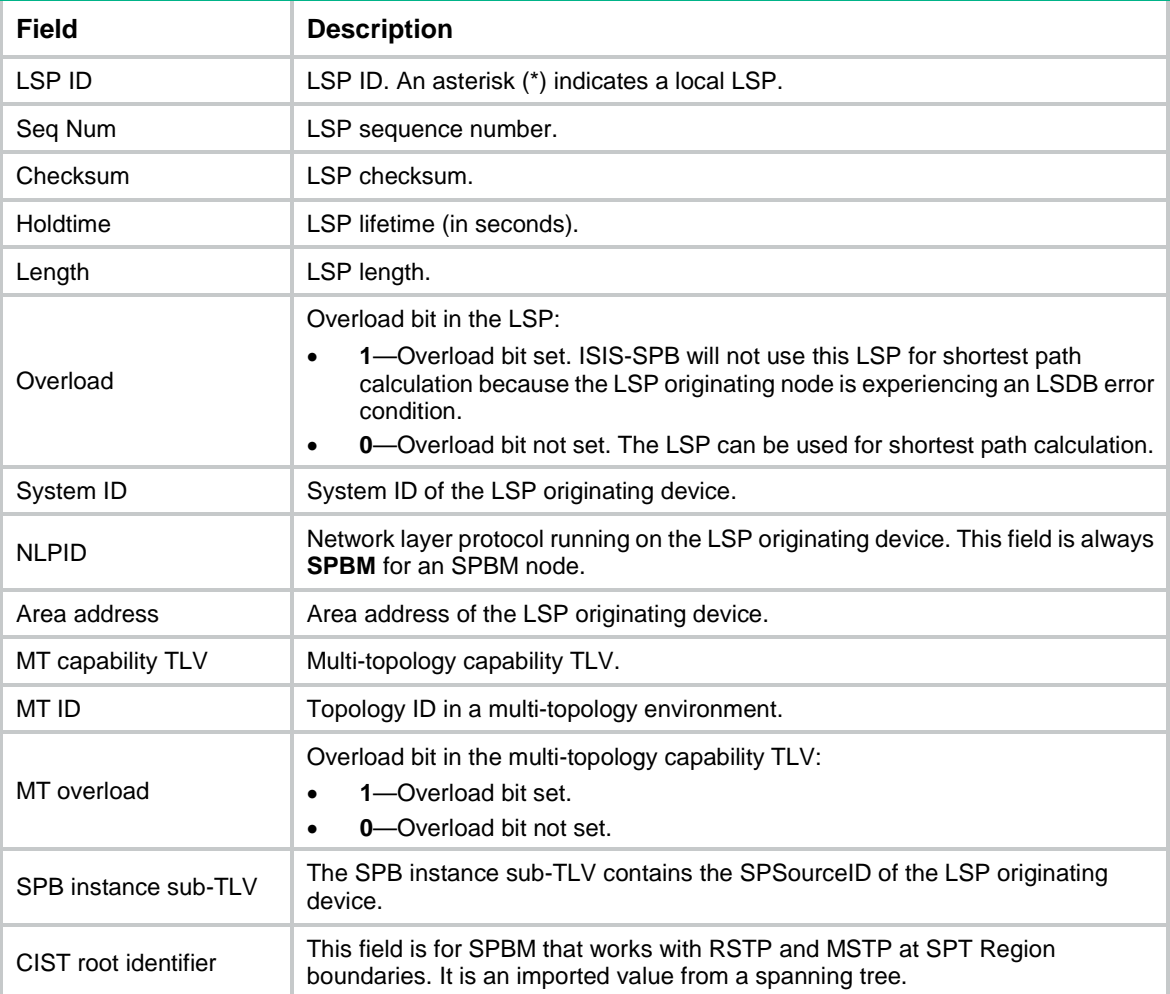

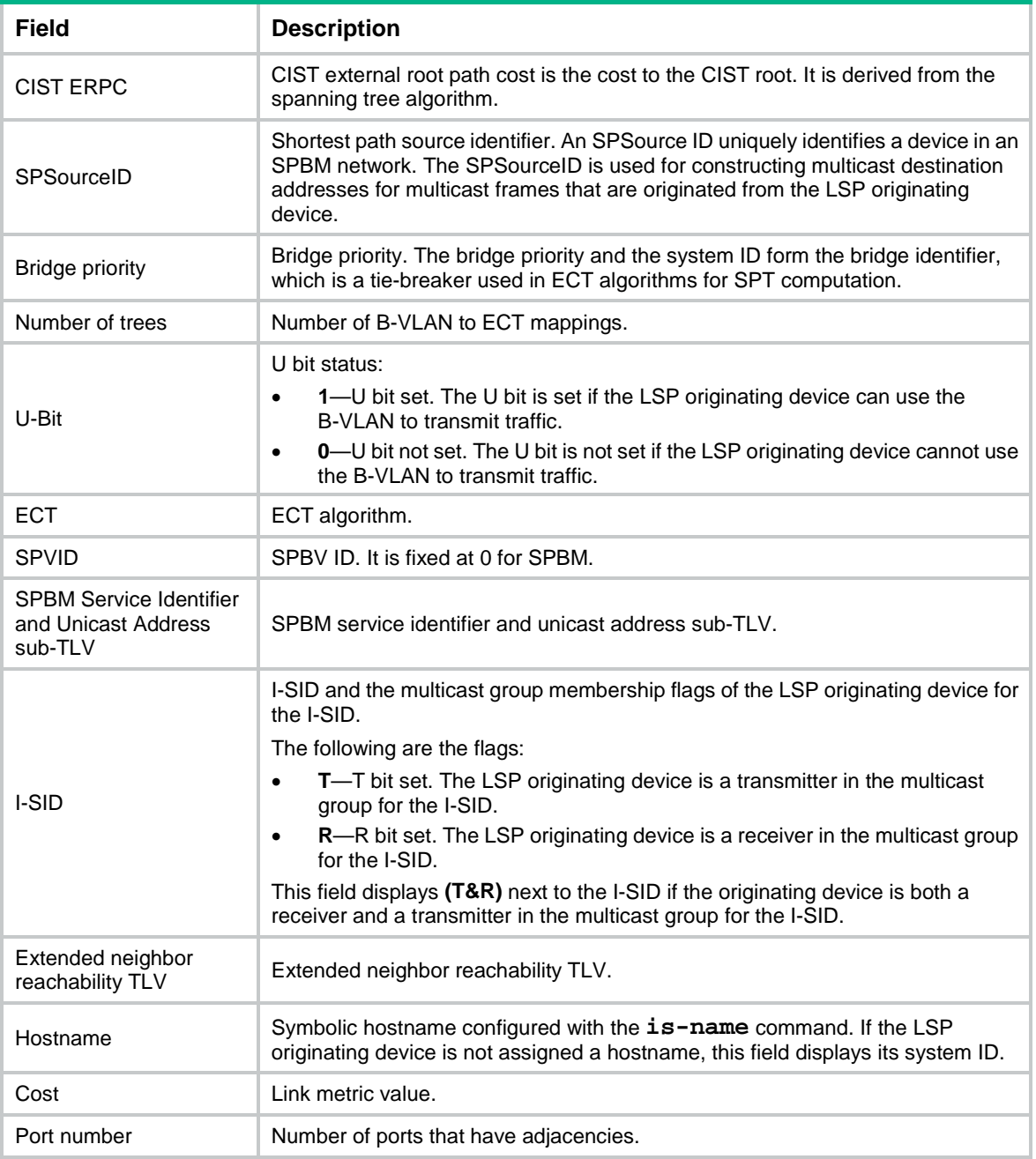

## **Related commands**

**is-name**

# <span id="page-35-0"></span>display spbm multicast-fdb

Use **display spbm multicast-fdb** to display SPBM multicast FDB entries.

## **Syntax**

**display spbm multicast-fdb** [ **b-vlan** *vlan-id* | **i-sid** *i-sid* | **system-id** *system-id* ]

**display spbm multicast-fdb** [ **b-vlan** *vlan-id* ] **count**
## **Views**

Any view

## **Predefined user roles**

network-admin

network-operator

## **Parameters**

**b-vlan** *vlan-id*: Specifies a B-VLAN by its VLAN ID in the range of 1 to 4094. If you do not specify a B-VLAN, the command displays multicast FDB entries for all B-VLANs.

**i-sid** *i-sid*: Specifies an I-SID in the range of 255 to 16777215. If you do not specify an I-SID, the command displays multicast FDB entries for all I-SIDs.

**system-id** *system-id*: Specifies a system ID in XXXX.XXXX.XXXX format. If you do not specify a system ID, the command displays multicast FDB entries for all system IDs.

**count**: Specifies the number of matching multicast FDB entries.

## **Usage guidelines**

The SPBM multicast FDB contains multicast routes that ISIS-SPB calculates based on the SPBM LSDB.

If you do not specify any parameters, the command displays all multicast FDB entries.

## **Examples**

# Display all SPBM multicast FDB entries.

<Sysname> display spbm multicast-fdb

```
Flags: E-Egress T-Transit
```
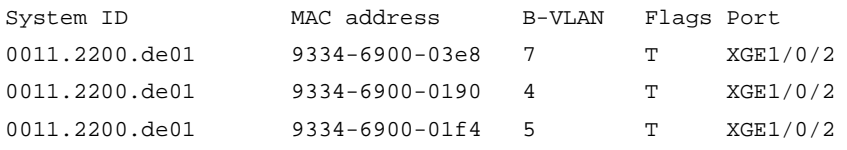

# Display the total number of SPBM multicast FDB entries.

```
<Sysname> display spbm multicast-fdb count
Total entries: 2
```
### **Table 17 Command output**

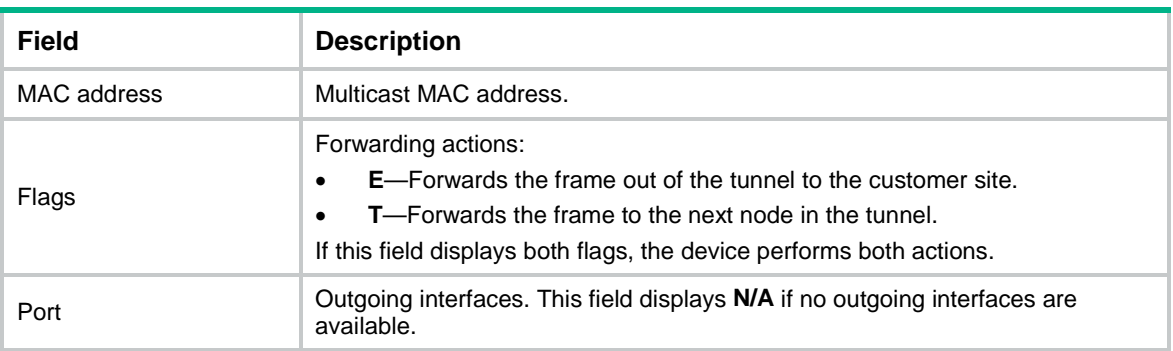

# display spbm multicast-fib

Use **display spbm multicast-fib** to display SPBM multicast FIB entries.

#### **Syntax**

```
display spbm multicast-fib [ mac-address mac-address [ b-vlan vlan-id ] |
b-vlan vlan-id ] [ slot slot-number ] [ verbose ]
```
**display spbm multicast-fib** [ **b-vlan** *vlan-id* ] [ **slot** *slot-number* ] **count**

#### **Views**

Any view

#### **Predefined user roles**

network-admin

network-operator

#### **Parameters**

**mac-address** *mac-address*: Specifies an SPBM multicast address in H-H-H format. You can omit the consecutive 0s at the beginning of each segment. For example, you can enter **f-e2-1** for **000f-00e2-0001**. If you do not specify a multicast address, the command displays FIB entries for all multicast B-MACs.

**b-vlan** *vlan-id*: Specifies a B-VLAN by its VLAN ID in the range of 1 to 4094. If you do not specify a B-VLAN, the command displays multicast FIB entries for all B-VLANs.

**mac-address** *mac-address* **b-vlan** *vlan-id*: Specifies an SPBM multicast address in a B-VLAN. If you do not specify this option, the command displays all multicast FIB entries.

**verbose**: Displays detailed information about multicast FIB entries. If you do not specify this keyword, the command only displays brief information.

**slot** *slot-number*: Specifies an IRF member device. If you do not specify a member device, the command displays multicast FIB entries for all member devices. The *slot-number* argument represents its IRF member ID.

**count**: Specifies the number of matching multicast FIB entries.

#### **Usage guidelines**

The SPBM multicast FIB is used in the data plane for forwarding multicast traffic. It contains multicast entries derived from the SPBM multicast FDB.

#### **Examples**

# Display brief information about all SPBM multicast FIB entries.

<Sysname> display spbm multicast-fib Flags: E-Egress T-Transit

MAC address B-VLAN Flags Port 0300-0b00-0001 1 TE XGE1/0/2

# Display detailed information about all SPBM multicast FIB entries.

<Sysname> display spbm multicast-fib verbose Flags: E-Egress T-Transit

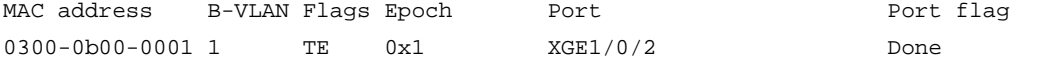

# Display detailed information about the multicast FIB entry for 0300-0b00-0001 in B-VLAN 1. <Sysname> display spbm multicast-fib mac-address 0300-0b00-0001 b-vlan 1 verbose MAC address: 0300-0b00-0001 B-VLAN : 1 Flags : TE Driver flag: Done Epoch: 0x1

```
Context: 0xffffffff 0xffffffff 0xffffffff 0xffffffff
Port Port Context Port flag
XGE1/0/2 0xffffaaaa 0xffffaaaa Done
XGE1/0/1 0xffffaaaa 0xffffbbbb Done
```
# Display the number of multicast FIB entries for B-VLAN 100.

<Sysname> display spbm multicast-fib b-vlan 100 count Total entries: 3

## **Table 18 Command output**

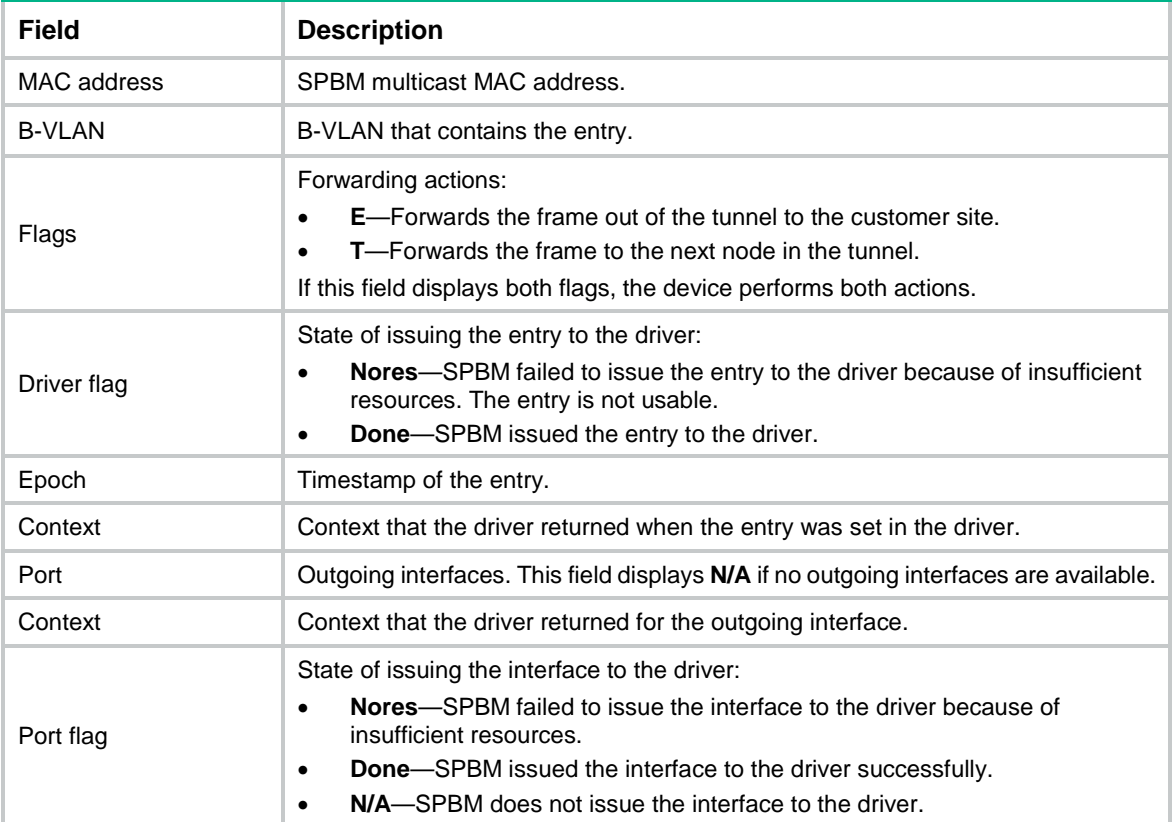

# display spbm multicast-fib statistics

Use **display spbm multicast-fib statistics** to display SPBM multicast FIB statistics.

#### **Syntax**

**display spbm multicast-fib statistics** [ **slot** *slot-number* ]

#### **Views**

Any view

## **Predefined user roles**

network-admin

network-operator

## **Parameters**

**slot** *slot-number*: Specifies an IRF member device. The *slot-number* argument represents its IRF member ID. If you do not specify a member device, the command displays multicast FIB statistics for all member devices.

## **Examples**

## # Display all SPBM multicast FIB statistics.

<Sysname> display spbm multicast-fib statistics

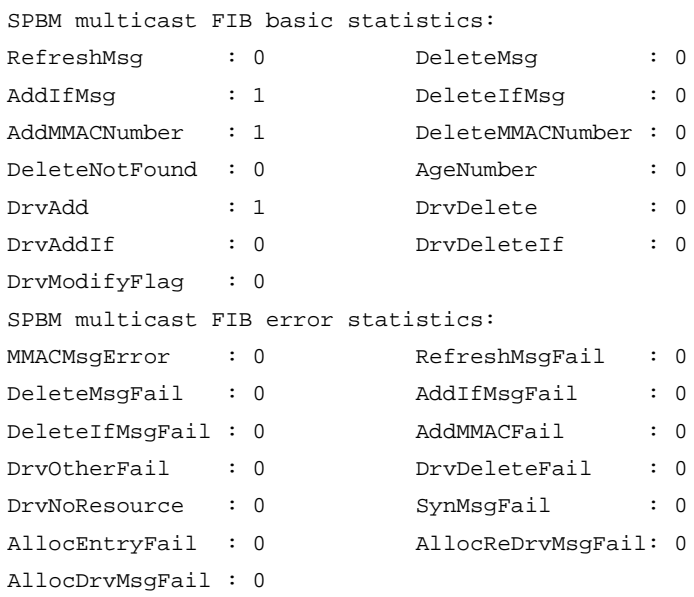

## **Table 19 Command output**

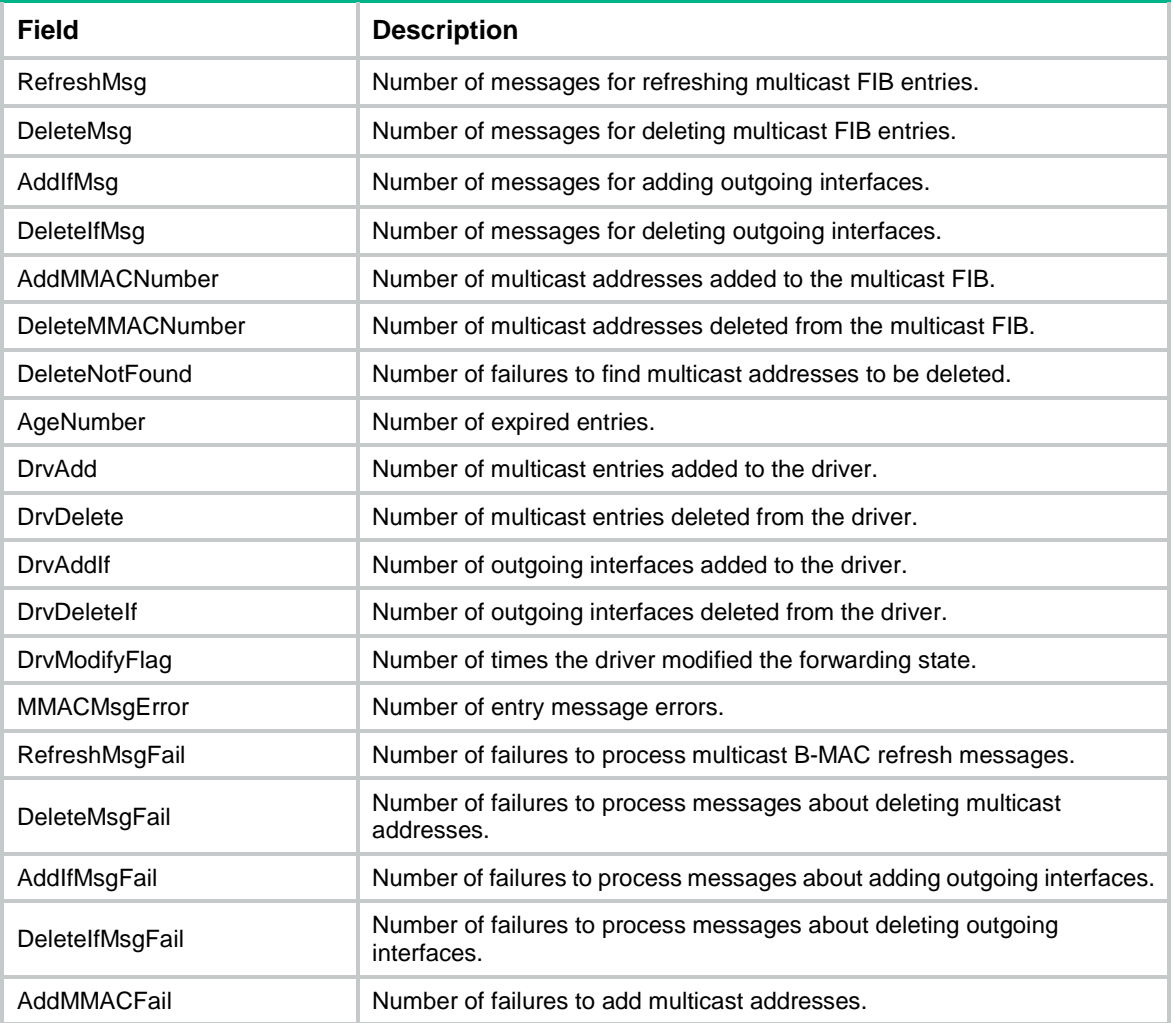

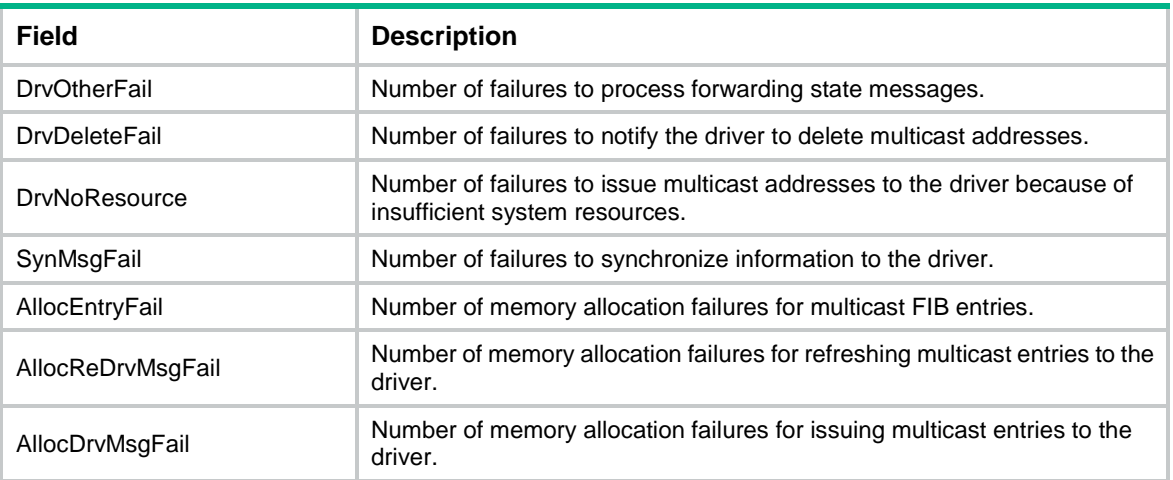

# display spbm multicast-pw

Use **display spbm multicast-pw** to display multicast pseudo wires (PWs) on a BEB.

## **Syntax**

**display spbm multicast-pw** [ **i-sid** *i-sid* ] [ **count** ]

#### **Views**

Any view

## **Predefined user roles**

network-admin

network-operator

#### **Parameters**

**i-sid** *i-sid*: Specifies an I-SID in the range of 255 to 16777215. If you do not specify an I-SID, the command displays multicast PW information for all I-SIDs.

**count**: Specifies the total number of multicast PWs. If you do not specify this keyword, the command only displays multicast PW information.

### **Examples**

# Display all multicast PWs.

<Sysname> display spbm multicast-pw System ID I-SID MAC address B-VLAN Port 0011.2200.0101 300 0300-0a00-012c 10 XGE1/0/1  $XGEL/0/2$ 

#### # Display the total number of multicast PWs.

<Sysname> display spbm multicast-pw count Total entries: 2

#### **Table 20 Command output**

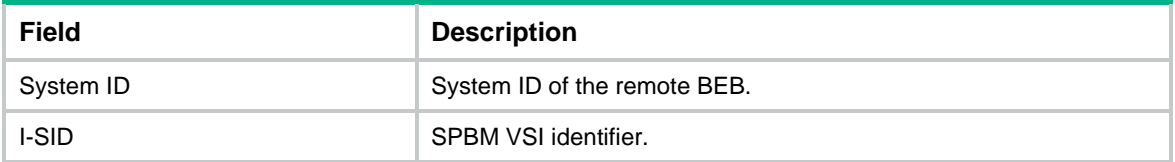

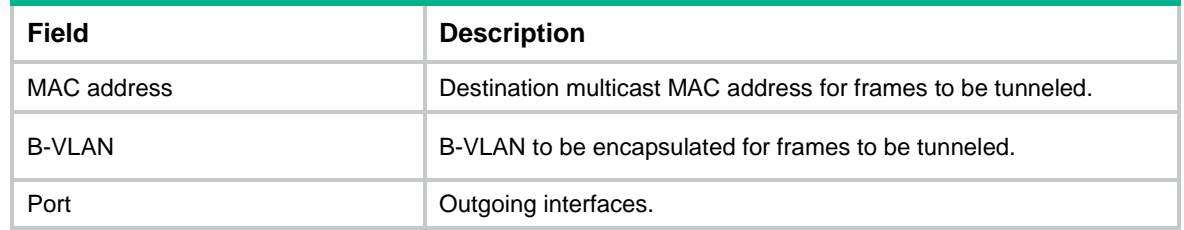

# display spbm non-stop-routing event-log

Use **display spbm non-stop-routing event-log** to display SPBM NSR logs.

## **Syntax**

```
display spbm non-stop-routing event-log slot slot-number
```
## **Views**

Any view

## **Predefined user roles**

network-admin

network-operator

## **Parameters**

**slot** *slot-number*: Specifies an IRF member device by its member ID.

#### **Examples**

#### # Display SPBM NSR logs for slot 1.

<Sysname> display spbm non-stop-routing event-log slot 1 SPBM log information: Oct 5 12:54:53 2013 -Slot=1 HA backup channel was blocked. Oct 5 12:54:55 2013 -Slot=1 HA backup channel was unblocked.

#### **Table 21 Command output**

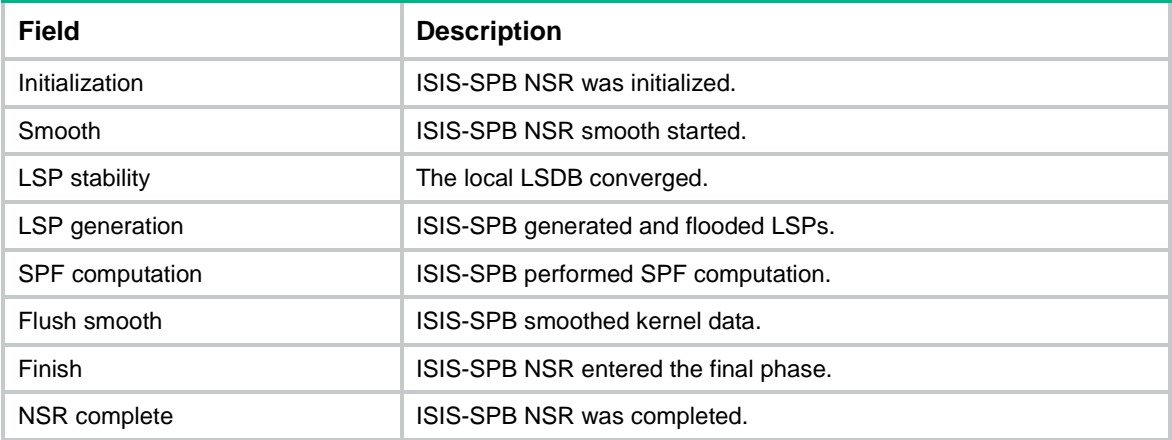

## **Related commands**

**reset spbm non-stop-routing event-log**

# display spbm non-stop-routing status

Use **display spbm non-stop-routing status** to display the SPBM NSR status.

## **Syntax**

**display spbm non-stop-routing status**

#### **Views**

Any view

### **Predefined user roles**

network-admin

network-operator

### **Examples**

# Display the SPBM NSR status.

<Sysname> display spbm non-stop-routing status

Nonstop Routing information for SPBM

-------------------------------------

NSR phase: Finish

#### **Table 22 Command output**

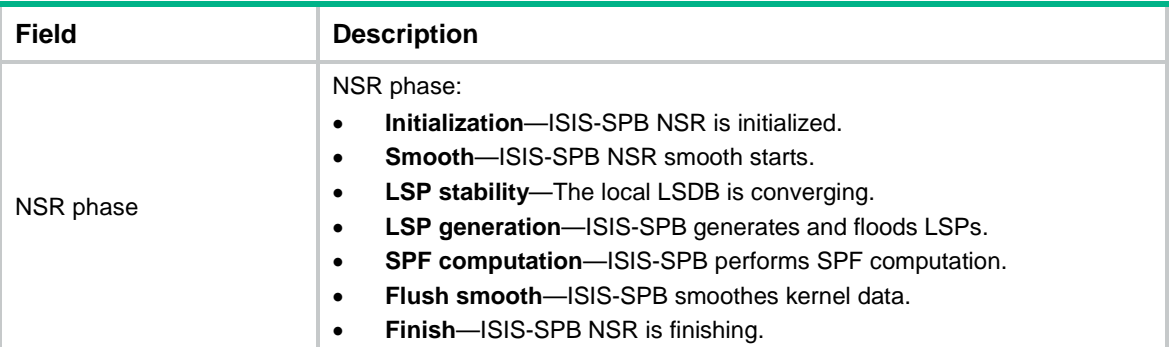

# display spbm peer

Use **display spbm peer** to display ISIS-SPB neighbor information.

## **Syntax**

**display spbm peer** [ **system-id** *system-id* ] [ **verbose** ]

## **Views**

Any view

## **Predefined user roles**

network-admin

network-operator

## **Parameters**

**system-id** *system-id*: Specifies a neighbor by its system ID in XXXX.XXXX.XXXX format. If you do not specify a system ID, the command displays information about all ISIS-SPB neighbors.

**verbose**: Displays detailed information. If you do not specify this keyword, the command only displays brief information.

## **Examples**

# Display brief information about all ISIS-SPB neighbors.

<Sysname> display spbm peer

Peer information for SPBM

-------------------------

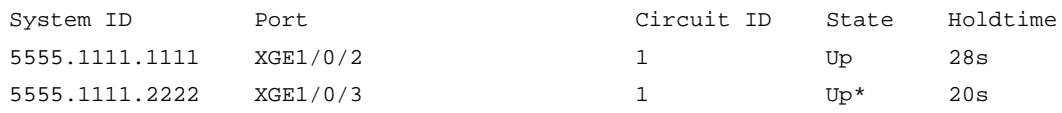

# Displays detailed information about all ISIS-SPB neighbors.

<Sysname> display spbm peer verbose

Peer information for SPBM

-------------------------

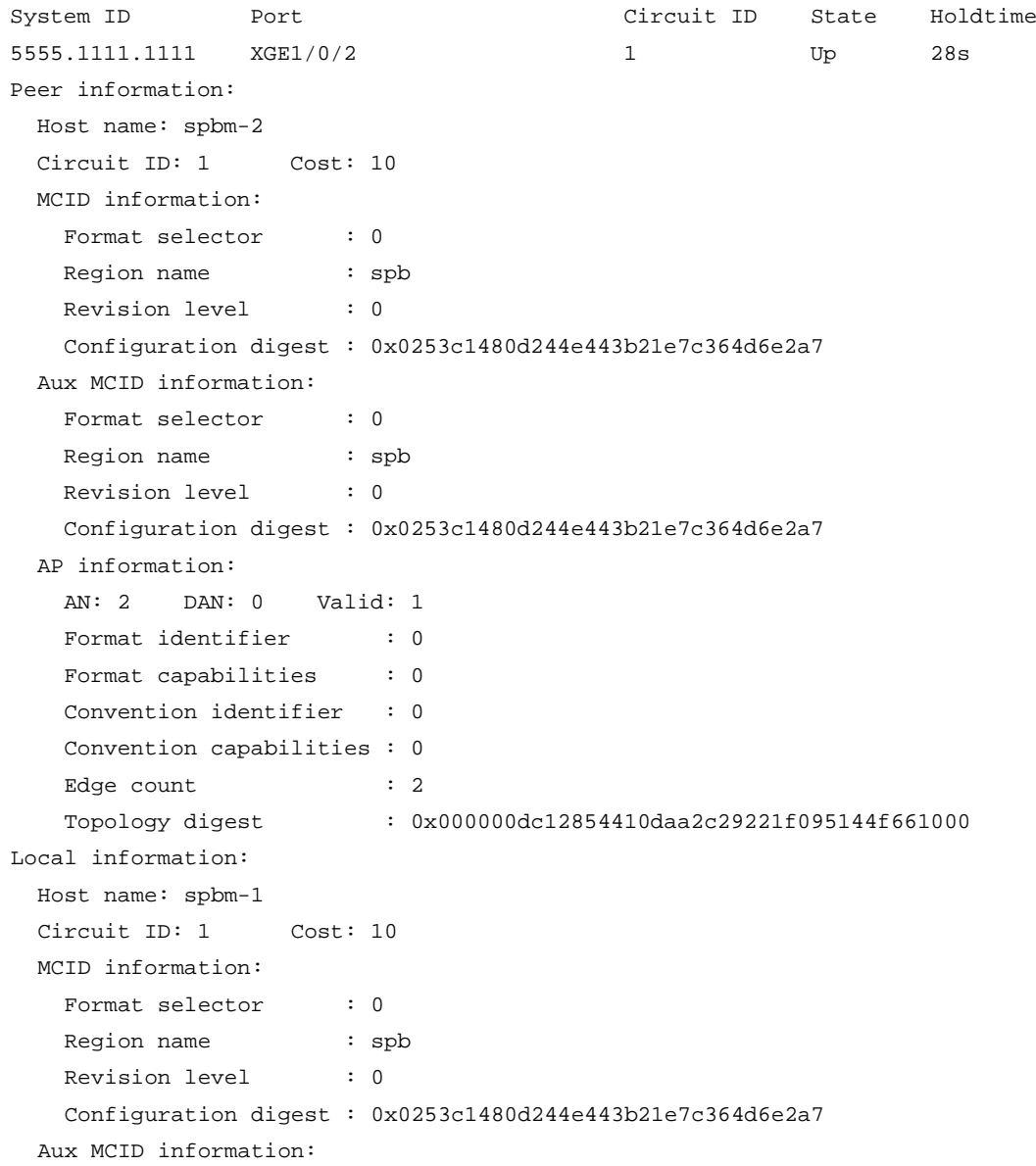

```
Format Selector : 0
    Region Name : spb
    Revision Level : 0
    Configuration Digest : 0x0253c1480d244e443b21e7c364d6e2a7
  AP information:
    AN: 2 DAN: 0 Valid: 1
   Format identifier : 0
   Format capabilities : 0
   Convention identifier : 0
    Convention capabilities : 0
   Edge count : 2
    Topology digest : 0x000000dc12854410daa2c29221f095144f661000
System ID Port Port Circuit ID State Holdtime
5555.1111.2222 XGE1/0/3 1 Up 20s
Peer information:
  Host name: spbm-3
  Circuit ID: 1 Cost: 10
  MCID information:
   Format selector : 0
    Region name : spb
   Revision level : 0
    Configuration digest : 0x0253c1480d244e443b21e7c364d6e2a7
  Aux MCID information:
   Format selector : 0
    Region name : spb
   Revision level : 0
    Configuration digest : 0x0253c1480d244e443b21e7c364d6e2a7
  AP information:
    AN: 2 DAN: 0 Valid: 1
   Format identifier : 0
   Format capabilities : 0
    Convention identifier : 0
    Convention capabilities : 0
   Edge count : 2
    Topology digest : 0x000000dc12854410daa2c29221f095144f661000
Local information:
  Host name: spbm-1
  Circuit ID: 1 Cost: 10
  MCID information:
   Format selector : 0
    Region name : spb
   Revision level : 0
    Configuration digest : 0x0253c1480d244e443b21e7c364d6e2a7
  Aux MCID information:
   Format selector : 0
    Region name : spb
   Revision level : 0
```

```
 Configuration digest : 0x0253c1480d244e443b21e7c364d6e2a7
 AP information:
  AN: 2 DAN: 0 Valid: 1
  Format identifier : 0
 Format capabilities : 0
  Convention identifier : 0
   Convention capabilities : 0
  Edge count : 2
   Topology digest : 0x000000dc12854410daa2c29221f095144f661000
```
#### # Display detailed information about the ISIS-SPB neighbor with a system ID of 5555.1111.1111.

```
<Sysname> display spbm peer system-id 5555.1111.1111 verbose
```
Peer information for SPBM

-------------------------

```
System ID Port Port Circuit ID State Holdtime
5555.1111.1111 XGE1/0/1 1 Up 28s
Peer information:
  Host name: spbm-2
 Circuit ID: 1 Cost: 10
  MCID information:
   Format selector : 0
    Region name : spb
   Revision level : 0
    Configuration digest : 0x0253c1480d244e443b21e7c364d6e2a7
  Aux MCID information:
   Format selector : 0
    Region name : spb
   Revision level : 0
    Configuration digest : 0x0253c1480d244e443b21e7c364d6e2a7
  AP information:
    AN: 2 DAN: 0 Valid: 1
    Format identifier : 0
   Format capabilities : 0
    Convention identifier : 0
    Convention capabilities : 0
   Edge count : 2
    Topology digest : 0x000000dc12854410daa2c29221f095144f661000
Local information:
  Host name: spbm-1
 Circuit ID: 1 Cost: 10
  MCID information:
   Format selector : 0
    Region name : spb
   Revision level : 0
    Configuration digest : 0x0253c1480d244e443b21e7c364d6e2a7
  Aux MCID information:
   Format selector : 0
    Region name : spb
```

```
Revision level : 0
  Configuration digest : 0x0253c1480d244e443b21e7c364d6e2a7
 AP information:
  AN: 2 DAN: 0 Valid: 1
 Format identifier : 0
 Format capabilities : 0
  Convention identifier : 0
  Convention capabilities : 0
 Edge count : 2
  Topology digest : 0x000000dc12854410daa2c29221f095144f661000
```
## **Table 23 Command output**

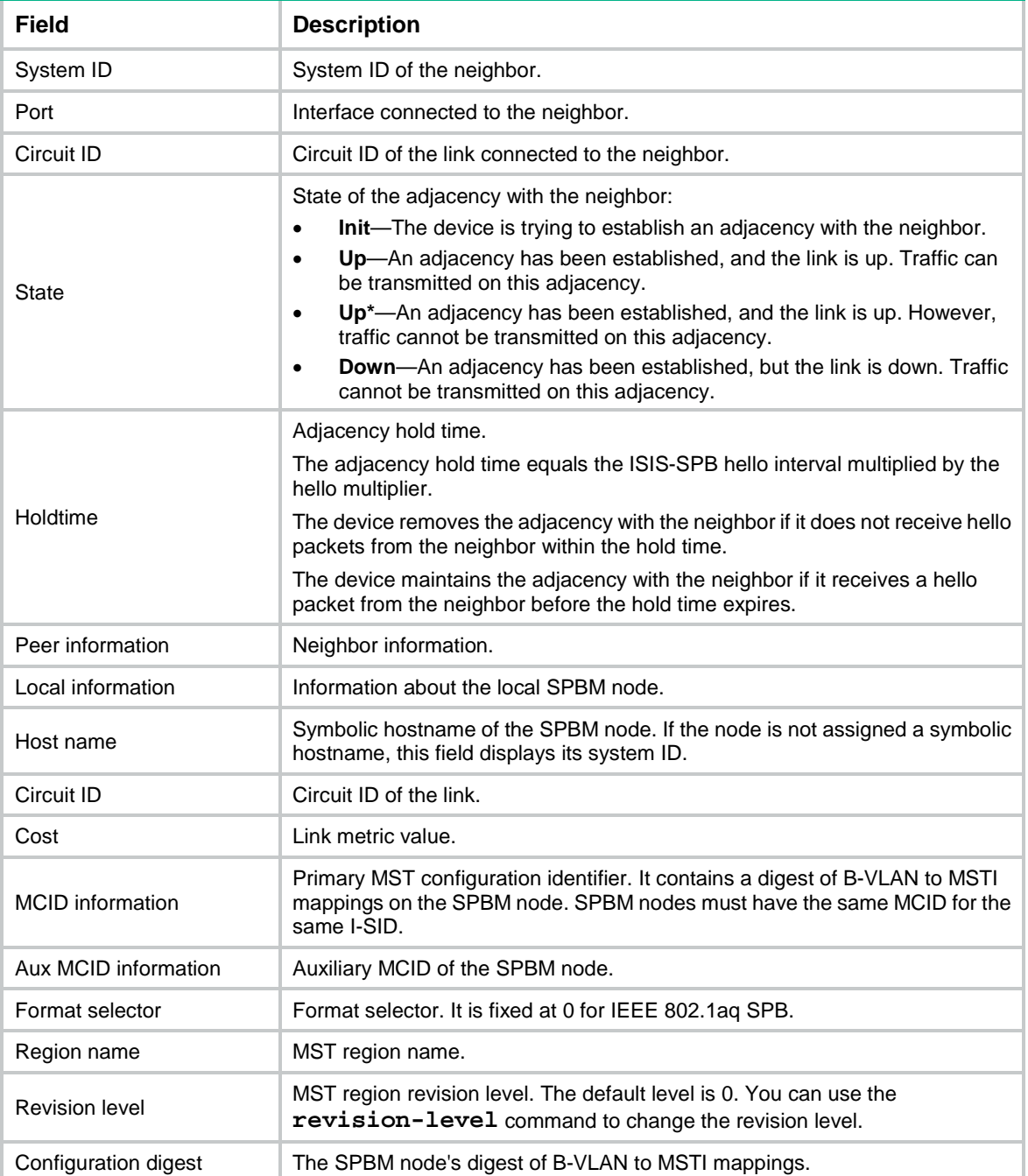

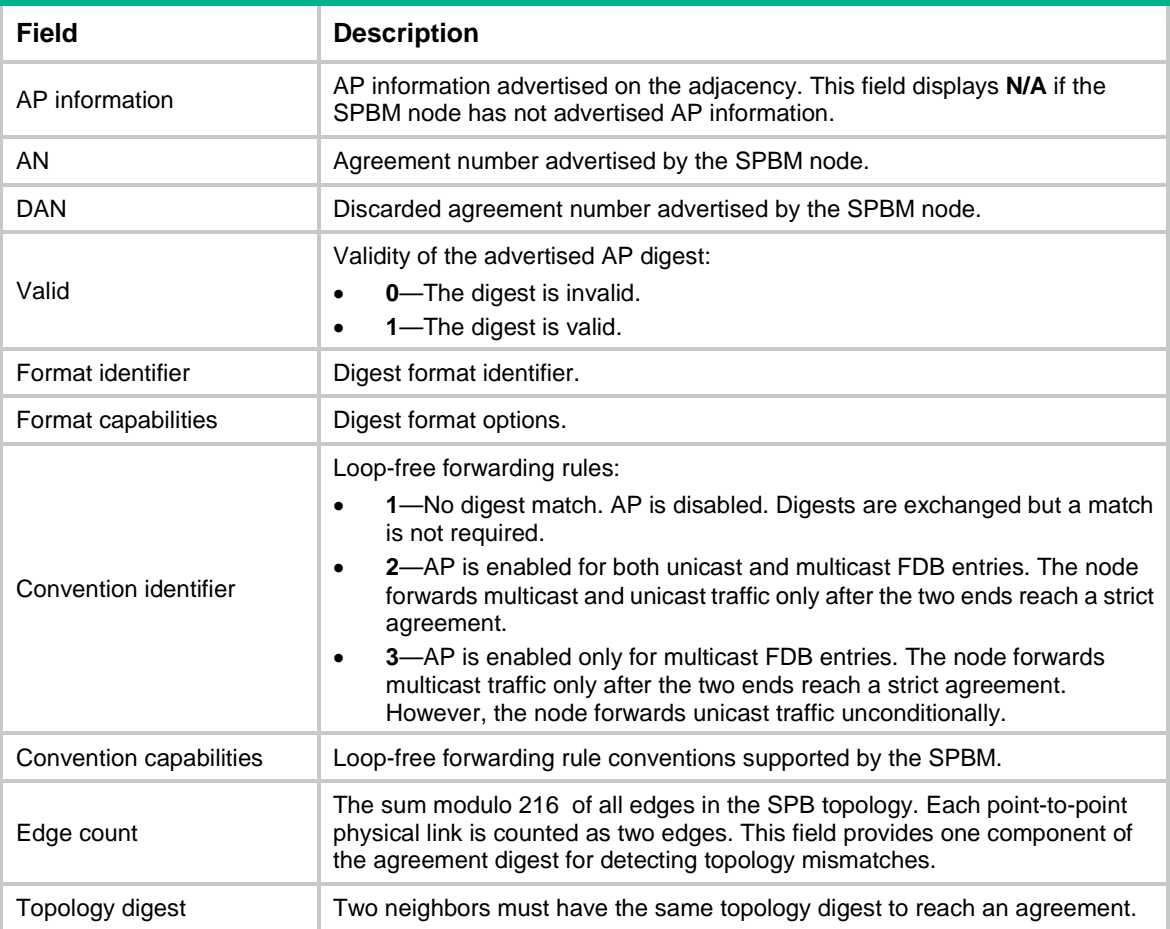

# display spbm summary

Use **display spbm summary** to display the SPBM digest.

## **Syntax**

**display spbm summary**

## **Views**

Any view

## **Predefined user roles**

network-admin

network-operator

## **Examples**

## # Display the SPBM digest.

<Sysname> display spbm summary

Summary information for SPBM

```
 ----------------------------
Area address : 00.0000
System ID : 0011.2200.0001
System control address : 0180-c200-002e
System name : spb-1
```
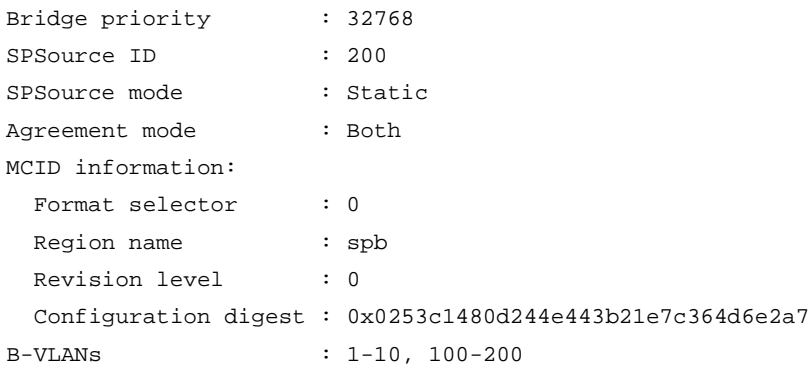

## **Table 24 Command output**

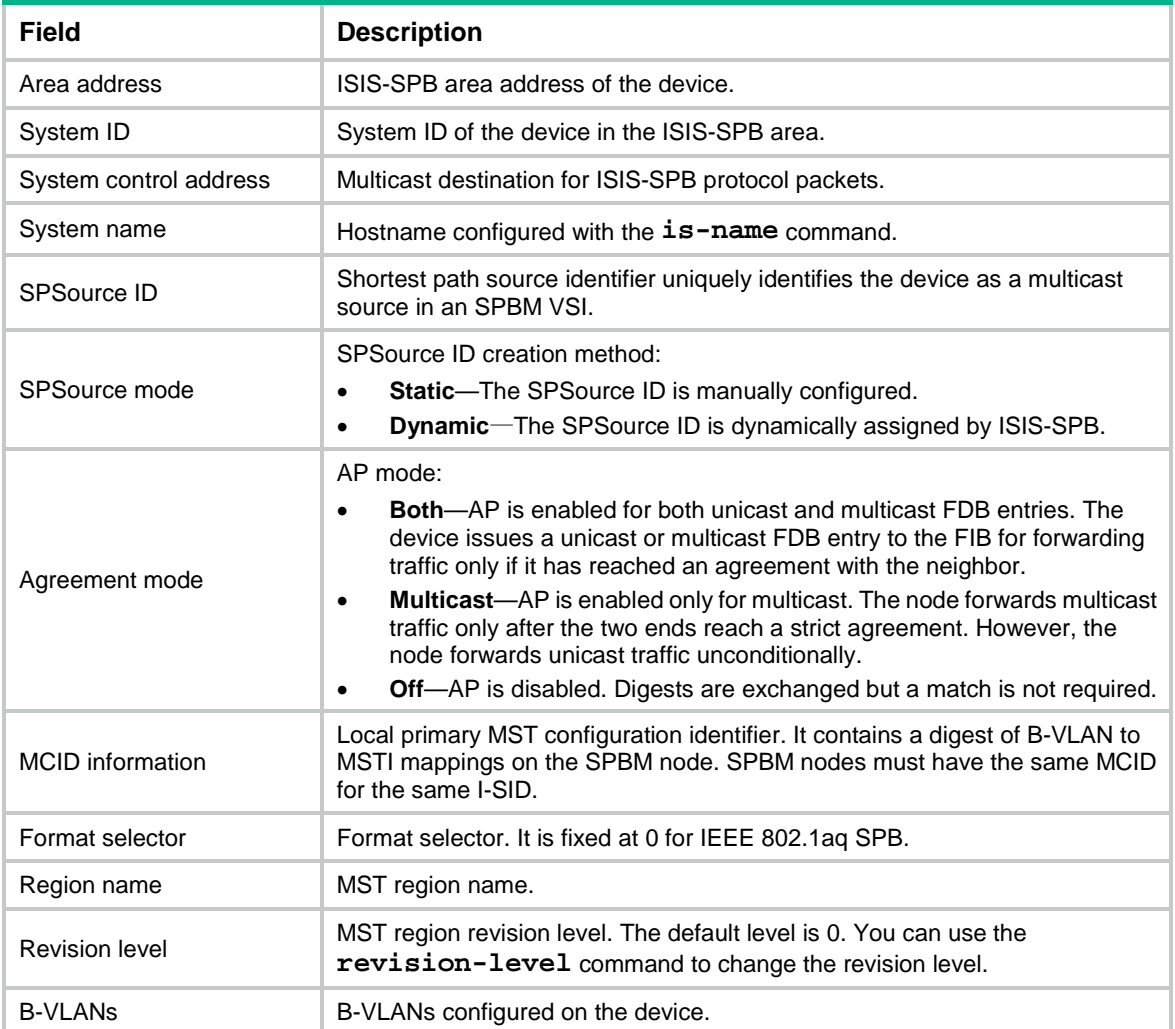

# display spbm unicast-fdb

Use **display spbm unicast-fdb** to display SPBM unicast FDB entries.

## **Syntax**

**display spbm unicast-fdb** [ **b-mac** *mac-address* | **b-vlan** *vlan-id* | **system-id** *system-id* ] [ **count** ]

## **Views**

Any view

## **Predefined user roles**

network-admin

network-operator

## **Parameters**

**b-mac** *mac-address*: Specifies a B-MAC address in H-H-H format. You can omit the consecutive 0s at the beginning of each segment. For example, you can enter **f-e2-1** for **000f-00e2-0001**. If you do not specify a B-MAC, the command displays unicast FDB entries for all B-MACs.

**b-vlan** *vlan-id*: Specifies a B-VLAN by its VLAN ID in the range of 1 to 4094. If you do not specify a B-VLAN, the command displays unicast FDB entries for all B-VLANs.

**system-id** *system-id*: Specifies a system ID in XXXX.XXXX.XXXX format. If you do not specify a system ID, the command displays unicast FDB entries for all system IDs.

**count**: Specifies the number of matching unicast FDB entries. If you do not specify this keyword, the command displays unicast FDB entries.

## **Usage guidelines**

The SPBM unicast FDB contains unicast routes that ISIS-SPB calculates based on the SPBM LSDB.

If you do not specify any parameters, this command displays all unicast FDB entries.

## **Examples**

#### # Display all SPBM unicast FDB entries.

```
<Sysname> display spbm unicast-fdb
Flags: E-Egress T-Transit
```
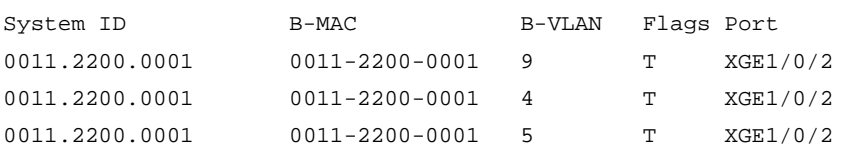

# Display the total number of SPBM unicast FDB entries.

```
<Sysname> display spbm unicast-fdb count
Total entries: 2
```
### **Table 25 Command output**

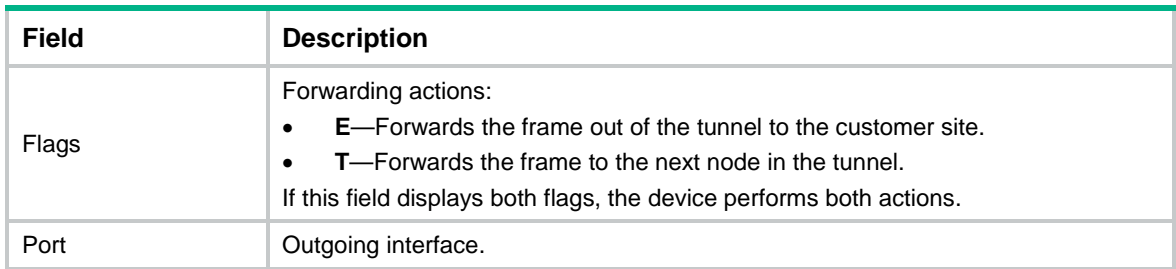

# display spbm unicast-fib

Use **display spbm unicast-fib** to display SPBM unicast FIB entries.

#### **Syntax**

```
display spbm unicast-fib [ b-mac mac-address [ b-vlan vlan-id ] | b-vlan
vlan-id ] [ slot slot-number ] [ verbose ]
```
**display spbm unicast-fib** [ **b-vlan** *vlan-id* ] [ **slot** *slot-number* ] **count**

## **Views**

Any view

#### **Predefined user roles**

network-admin

network-operator

#### **Parameters**

**b-mac** *mac-address*: Specifies a B-MAC address in H-H-H format. You can omit the consecutive 0s at the beginning of each segment. For example, you can enter **f-e2-1** for **000f-00e2-0001**. If you do not specify a B-MAC, the command displays unicast FIB entries for all B-MACs.

**b-vlan** *vlan-id*: Specifies a B-VLAN by its VLAN ID in the range of 1 to 4094. If you do not specify a B-VLAN, the command displays unicast FIB entries for all B-VLANs.

**b-mac** *mac-address* **b-vlan** *vlan-id*: Specifies a B-MAC in a B-VLAN. If you do not specify this option, the command displays all unicast FIB entries.

**verbose**: Displays detailed information about unicast FIB entries. If you do not specify this keyword, the command only displays brief information.

**slot** *slot-number*: Specifies an IRF member device. The *slot-number* argument represents its IRF member ID. If you do not specify a member device, the command displays unicast FIB entries for all IRF member devices.

**count**: Specifies the number of matching unicast FIB entries.

### **Usage guidelines**

The SPBM unicast FIB is used in the data plane for forwarding unicast traffic. It contains unicast entries derived from the SPBM unicast FDB.

#### **Examples**

# Display brief information about all SPBM unicast FIB entries.

<Sysname> display spbm unicast-fib Flags: E-Egress T-Transit

B-MAC B-VLAN Flags Port 0011-2200-0101 1 T XGE1/0/1 0011-2200-0101 2 T XGE1/0/2

# Display detailed information about all SPBM unicast FIB entries.

```
<Sysname> display spbm unicast-fib verbose
Flags: E-Egress T-Transit
```
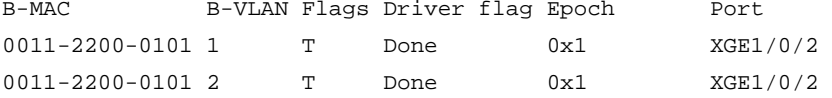

# Display detailed information about the unicast FIB entry for B-MAC 0011-2200-0101 in B-VLAN 1. <Sysname> display spbm unicast-fib b-mac 0011-2200-0101 b-vlan 1 verbose B-MAC : 0011-2200-0101 B-VLAN : 1

```
Port : XGE1/0/2
Flags : T Driver flag: Done
Epoch : 0x1
Context: 0xffffffff 0xffffffff 0xffffffff 0xffffffff
```
# Display the number of SPBM unicast FIB entries for B-VLAN 100.

<Sysname> display spbm unicast-fib b-vlan 100 count Total entries: 2

## **Table 26 Command output**

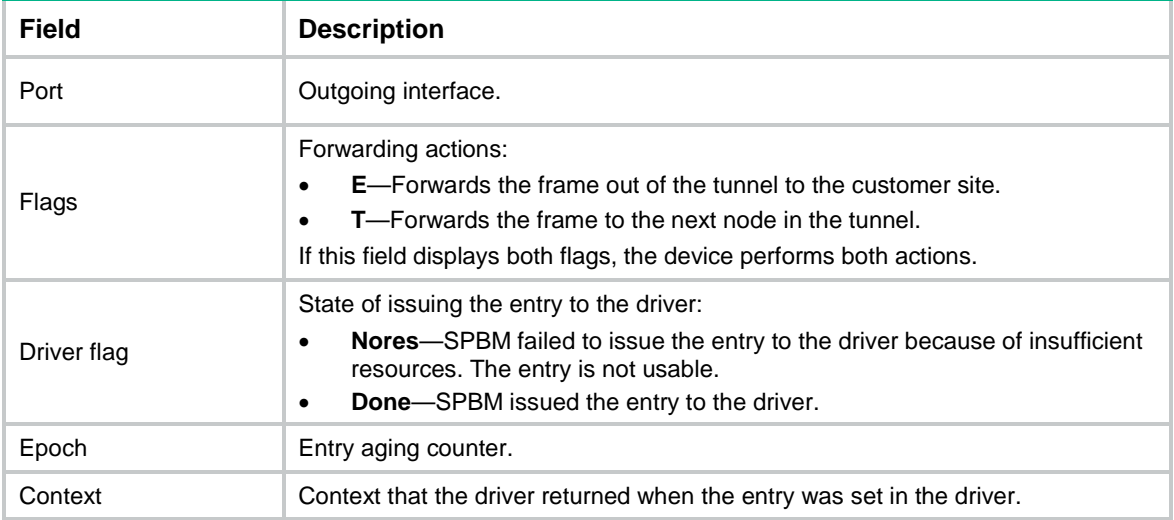

## display spbm unicast-fib statistics

Use **display spbm unicast-fib statistics** to display SPBM unicast FIB statistics.

## **Syntax**

**display spbm unicast-fib statistics** [ **slot** *slot-number* ]

#### **Views**

Any view

#### **Predefined user roles**

network-admin

network-operator

#### **Parameters**

**slot** *slot-number*: Specifies an IRF member device. The *slot-number* argument represents its IRF member ID. If you do not specify an IRF member device, the command displays unicast FIB statistics for all IRF member devices.

## **Examples**

# Display SPBM unicast FIB statistics.

<Sysname> display spbm unicast-fib statistics SPBM unicast FIB basic statistics: RefreshMsg : 1 DeleteMsg : 0 AddUMACNumber : 1 DeleteUMACNumber : 0 DeleteNotFound : 0 AgeNumber : 0

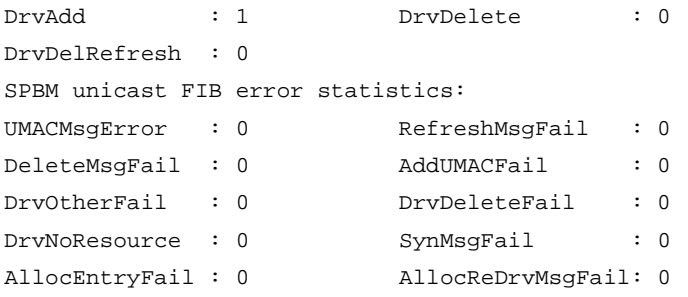

## **Table 27 Command output**

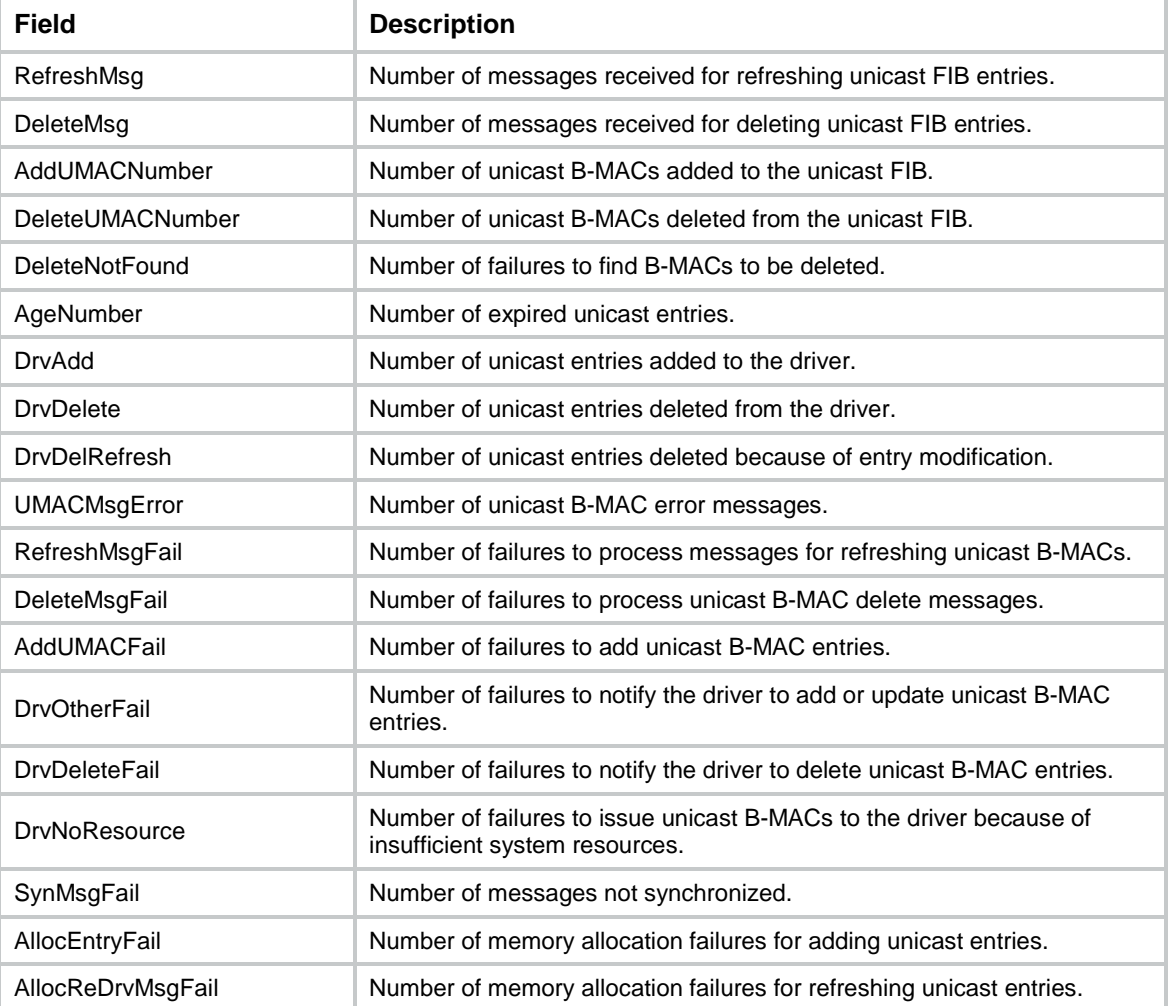

# display spbm unicast-pw

Use **display spbm unicast-pw** to display unicast PWs on a BEB.

## **Syntax**

```
display spbm unicast-pw [ i-sid i-sid ] [ count ]
```
**Views**

Any view

## **Predefined user roles**

network-admin

network-operator

## **Parameters**

**i-sid** *i-sid*: Specifies an I-SID in the range of 255 to 16777215. If you do not specify an I-SID, the command displays unicast PW information for all I-SIDs.

**count**: Specifies the total number of unicast PWs. If you do not specify this keyword, the command displays unicast PW information.

## **Examples**

# Display all unicast PWs.

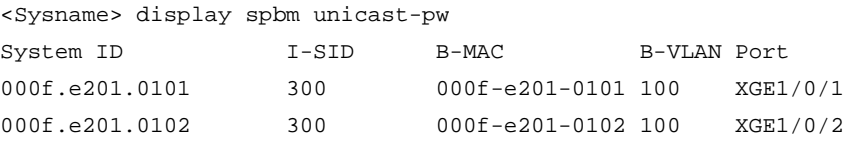

#### # Display the total number of unicast PWs.

<Sysname> display spbm unicast-pw count Total entries: 2

## **Table 28 Command output**

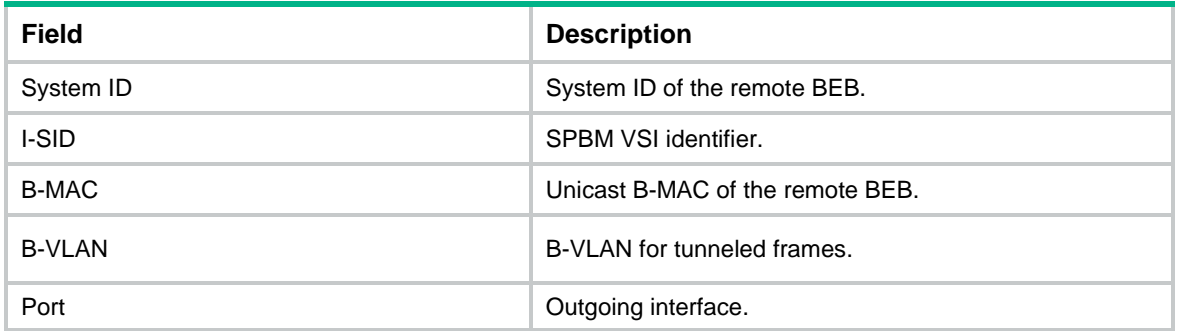

## display spbm unicast-tree

Use **display spbm unicast-tree** to display SPBM unicast tree information.

### **Syntax**

**display spbm unicast-tree**

## **Views**

Any view

## **Predefined user roles**

network-admin

network-operator

## **Examples**

# Display SPBM unicast tree information.

<Sysname> display spbm unicast-tree

SPF tree information for SPBM

------------------------------

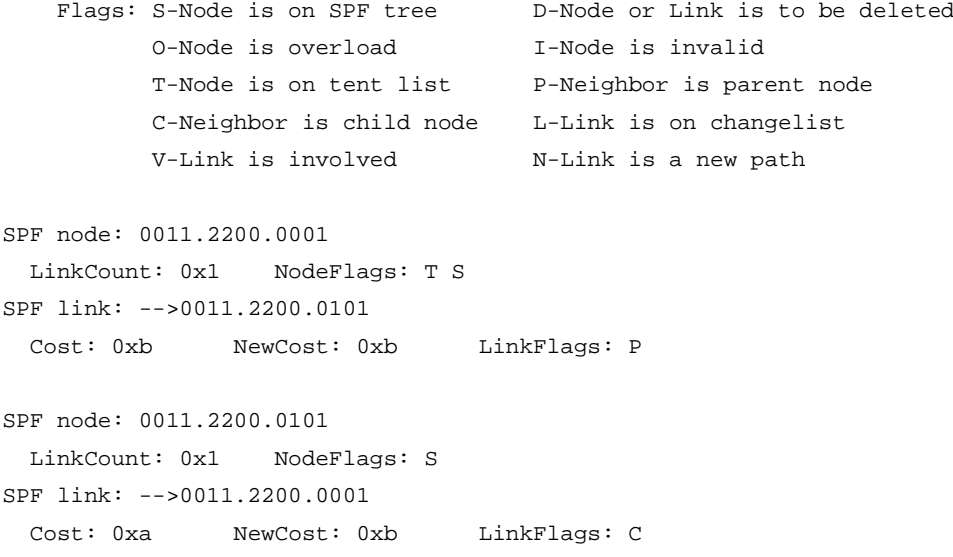

## **Table 29 Command output**

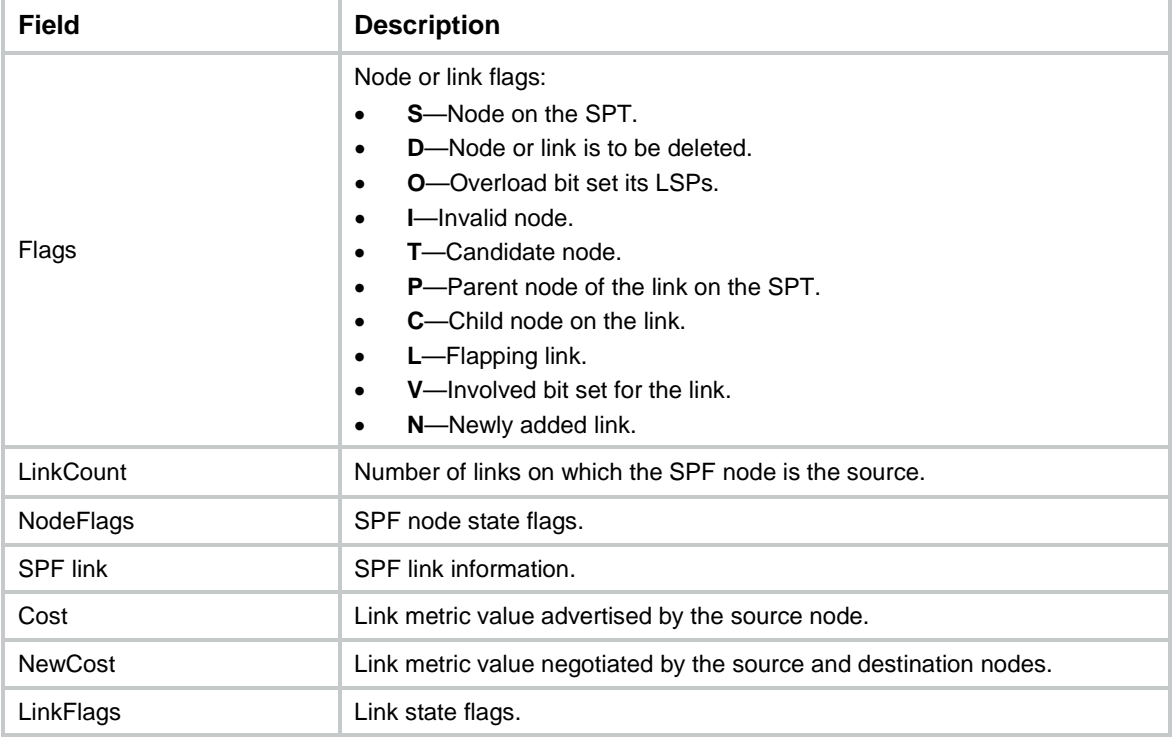

## ect

Use **ect** to map an ECT algorithm to a list of B-VLANs.

Use **undo ect** to remove ECT algorithm and B-VLAN mappings.

## **Syntax**

**ect** *ect-index* **b-vlan** *vlan-id-list*

**undo ect** *ect-index* **b-vlan** [ *vlan-id-list* ]

## **Default**

All B-VLANs are mapped to ECT 1.

### **Views**

SPBM view

## **Predefined user roles**

network-admin

## **Parameters**

*ect-index*: Specifies an ECT algorithm index in the range of 1 to 16.

*vlan-id-list*: Specifies a space-separated list of up to 10 B-VLAN items. Each item specifies a B-VLAN ID or a range of B-VLAN IDs in the form of *vlan-id1* **to** *vlan-id2*. The value range for B-VLAN IDs is 1 to 4094. The ID for *vlan-id2* must be equal to or greater than the ID for *vlan-id1*.

## **Usage guidelines**

An ECT algorithm represents a set of tie-breakers for calculating SPTs.

To improve link efficiency in an SPBM network, you can distribute traffic of B-VLANs along different paths by mapping B-VLANs to different ECT algorithms.

To ensure correct SPT calculation for a B-VLAN, the B-VLAN to ECT algorithm mappings must be the same across the SPBM network for B-VLANs that are in use. If two neighbors map a B-VLAN to different ECT algorithms, the link between them cannot transmit data traffic for the B-VLAN.

You cannot remove the mappings between ECT algorithm 1 and B-VLANs. The **undo ect** command does not take effect if you specify ECT algorithm 1 in the command.

#### **Examples**

# Map B-VLAN 100 through B-VLAN 200 to ECT 2.

<Sysname> system-view [Sysname] spbm [Sysname-spbm] ect 2 b-vlan 100 to 200

# Remove all B-VLAN mappings for ECT 2.

<Sysname> system-view [Sysname] spbm [Sysname-spbm] undo ect 2 b-vlan

## flash-flood

Use **flash-flood** to enable fast flooding of LSPs.

Use **undo flash-flood** to restore the default.

### **Syntax**

**flash-flood** [ **flood-count** *flooding-count* | **max-timer-interval** *interval* ] \*

## **undo flash-flood**

### **Default**

Fast flooding of LSPs is disabled.

## **Views**

SPBM view

#### **Predefined user roles**

network-admin

### **Parameters**

**flood-count** *flooding-count*: Specifies the maximum number of LSPs that can be rapidly flooded before SPF computation is started. The value range for the *flooding-count* argument is 1 to 15. The default value is 5.

**max-timer-interval** *interval*: Specifies the delay before fast flooding is performed. The value range for the *interval* argument is 10 to 50000 milliseconds. The default value is 10.

## **Usage guidelines**

Fast flooding of LSPs enables ISIS-SPB to flood the specified number of LSPs that invoke SPF before SPF computation is started. This mechanism improves ISIS-SPB convergence time.

#### **Examples**

# Enable fast flooding of LSPs, specify the maximum number of fast flooded LSPs to 10, and set the flooding delay to 100 milliseconds.

<Sysname> system-view [Sysname] spbm [Sysname-spbm] flash-flood flood-count 10 max-timer-interval 100

## graceful-restart

Use **graceful-restart** to enable Graceful Restart for SPBM.

Use **undo graceful-restart** to disable Graceful Restart for SPBM.

## **Syntax**

```
graceful-restart
```
**undo graceful-restart**

## **Default**

GR is disabled for SPBM.

#### **Views**

SPBM view

#### **Predefined user roles**

network-admin

#### **Usage guidelines**

NSR and Graceful Restart are mutually exclusive. You cannot configure them at the same time.

#### **Examples**

# Enable Graceful Restart for SPBM.

```
<Sysname> system-view
[Sysname] spbm
[Sysname-spbm] graceful-restart
```
## graceful-restart suppress-sa

Use **graceful-restart suppress-sa** to disable setting the SA bit in hello messages sent when the FDB is not usable during a restart.

Use **undo graceful-restart suppress-sa** to enable setting the SA bit during a restart.

## **Syntax**

**graceful-restart suppress-sa**

**undo graceful-restart suppress-sa**

## **Default**

The SA bit is set during a restart.

## **Views**

SPBM view

#### **Predefined user roles**

network-admin

#### **Usage guidelines**

Setting the SA bit prevents the neighbor from advertising the ISIS-SPB adjacency with the GR restarter. This command prevents route blackholes by temporarily excluding the restarter from the SPF computation on other SPBM nodes.

If the SA bit is not set, the ISIS-SPB neighbors advertise the adjacency with the device while the device is restarting.

### **Examples**

# Disable setting the SA bit during a GR process.

<Sysname> system-view [Sysname] spbm [Sysname-spbm] graceful-restart suppress-sa

# graceful-restart t2

Use **graceful-restart t2** to set the T2 timer for ISIS-SPB GR.

Use **undo graceful-restart t2** to restore the default.

## **Syntax**

**graceful-restart t2** *t2-value*

**undo graceful-restart t2**

## **Default**

The T2 timer is 300 seconds.

### **Views**

SPBM view

#### **Predefined user roles**

network-admin

## **Parameters**

*t2-value*: Specifies the T2 timer in the range of 30 to 1800 seconds.

## **Usage guidelines**

The device advertises the T2 timer as the adjacency hold time to its neighbor during a GR process.

Before the timer expires, the neighbor maintains the adjacency with the device. If the device fails to complete the restart before this timer expires, the neighbor removes the adjacency.

## **Examples**

# Set the T2 timer to 120 seconds for ISIS-SPB GR.

```
<Sysname> system-view
[Sysname] spbm
[Sysname-spbm] graceful-restart t2 120
```
## is-name

Use **is-name** to enable dynamic hostname exchange and assign an ISIS-SPB hostname to the device.

Use **undo is-name** to restore the default.

## **Syntax**

```
is-name is-name
```
**undo is-name**

## **Default**

Dynamic hostname exchange is disabled. The device does not have a symbolic ISIS-SPB hostname.

## **Views**

SPBM view

## **Predefined user roles**

network-admin

## **Parameters**

*is-name*: Assigns a hostname to the device, a case-sensitive string of 1 to 64 characters.

#### **Usage guidelines**

ISIS-SPB uses a 6-byte system ID to represent a node in the network. This type of system ID is difficult for administrators to identify devices when they examine ISIS-SPB adjacencies, FDB entries, and LSDB entries.

Dynamic hostname exchange enables you to assign a symbolic hostname to each SPBM node. ISIS-SPB advertises this information in the Dynamic hostname TLV in LSPs to remote LSDBs.

### **Examples**

# Enable dynamic hostname exchange and assign ISIS-SPB hostname **spbm** to the device.

<Sysname> system-view [Sysname] spbm [Sysname-spbm] is-name spbm

## l2vpn enable

Use **l2vpn enable** to enable L2VPN.

Use **undo l2vpn enable** to disable L2VPN.

## **Syntax**

**l2vpn enable undo l2vpn enable**

### **Default**

L2VPN is disabled.

### **Views**

System view

## **Predefined user roles**

network-admin

## **Examples**

# Enable L2VPN.

<Sysname> system-view [Sysname] l2vpn enable

## log-peer-change

Use **log-peer-change** to enable ISIS-SPB adjacency change logging.

Use **undo log-peer-change** to disable ISIS-SPB adjacency change logging.

## **Syntax**

**log-peer-change**

**undo log-peer-change**

#### **Default**

ISIS-SPB adjacency change logging is enabled.

## **Views**

SPBM view

## **Predefined user roles**

network-admin

## **Usage guidelines**

This command enables SPBM to output adjacency change events to the information center. You can configure the information center to output the event log records to a destination as needed. For more information about the information center, see *Network Management and Monitoring Configuration Guide*.

## **Examples**

# Disable ISIS-SPB adjacency change logging.

```
<Sysname> system-view
[Sysname] spbm
[Sysname-spbm] undo log-peer-change
```
## multicast replicate-mode

Use **multicast replicate-mode** to configure the multicast replication mode.

Use **undo multicast replicate-mode** to restore the default.

#### **Syntax**

```
multicast replicate-mode { head-end | tandem }
undo multicast replicate-mode
```
## **Default**

Head-end replication is used.

## **Views**

SPB I-SID view

## **Predefined user roles**

network-admin

## **Parameters**

**head-end**: Enables head-end replication mode.

**tandem**: Enables tandem replication mode.

## **Usage guidelines**

SPBM supports head-end replication and tandem replication for broadcast, unknown unicast, and multicast traffic.

- **Head-end replication**—Replicates frames at the ingress BEB for frames to enter the SPBM network. This method is suitable for SPBM VSIs that have sparse multicast traffic. It does not require BCBs to maintain multicast FDB entries.
- **Tandem replication**—Replicates frames only at the node where the shortest path tree forks. This method is suitable for SPBM VSIs that have dense multicast traffic. It requires BCBs to maintain multicast FDB entries.

## **Examples**

# Enables tandem replication.

```
<Sysname> system-view
[Sysname] vsi vpn1
[Sysname-vsi-vpn1] spb i-sid 256
[Sysname-vsi-vpn1-256] multicast replicate-mode tandem
```
# multicast-bvlan enable

Use **multicast-bvlan enable** to enable the multicast B-VLAN feature.

Use **undo multicast-bvlan enable** to disable the multicast B-VLAN feature.

## **Syntax**

**multicast-bvlan enable**

**undo multicast-bvlan enable**

### **Default**

The multicast B-VLAN feature is disabled.

## **Views**

SPBM view

## **Predefined user roles**

network-admin

## **Usage guidelines**

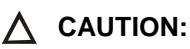

Enabling or disabling the multicast B-VLAN feature can cause transient traffic loss.

By default, the device uses one B-VLAN to transmit both unicast and multicast traffic. If tandem replication is used, you can enable the multicast VLAN feature for the device to use separate VLANs for unicast and multicast traffic.

If the multicast B-VLAN feature is enabled, you must assign an odd B-VLAN ID to an I-SID for SPBM to transmit unicast traffic. SPBM automatically chooses the next higher even B-VLAN ID (odd B-VLAN ID plus 1) for multicast traffic.

ISIS-SPB only advertises the odd B-VLAN IDs. It uses the odd B-VLAN IDs when populating the unicast FDB table with routes. When populating the multicast FDB table with routes, it uses the even B-VLAN IDs.

When you use the multicast B-VLAN feature, follow these restrictions and guidelines:

- Enable or disable the multicast B-VLAN feature on all nodes in the SPBM network.
- Map both odd B-VLAN ID and even B-VLAN ID to MSTI 4092, and assign all ports on the path of the two VLANs to the VLANs.
- Assign the odd B-VLAN ID for unicast traffic to the I-SID when you use the **b-vlan** command. The device will automatically assign the even B-VLAN ID to the I-SID for multicast traffic.

### **Examples**

# Enable the multicast B-VLAN feature.

<Sysname> system-view [Sysname] spbm [Sysname-spbm] multicast-bylan enable

## non-stop-routing

Use **non-stop-routing** to enable NSR for SPBM.

Use **undo non-stop-routing** to disable NSR for SPBM.

### **Syntax**

**non-stop-routing**

**undo non-stop-routing**

#### **Default**

NSR is disabled for SPBM.

## **Views**

SPBM view

## **Predefined user roles**

network-admin

### **Usage guidelines**

NSR and Graceful Restart are mutually exclusive. You cannot configure them at the same time.

## **Examples**

# Enable NSR for SPBM.

```
<Sysname> system-view
[Sysname] spbm
[Sysname-spbm] non-stop-routing
```
## reset spbm bvlan-info statistics

Use **reset spbm bvlan-info statistics** to clear B-VLAN statistics.

## **Syntax**

**reset spbm bvlan-info statistics slot** *slot-number*

## **Views**

User view

#### **Predefined user roles**

network-admin

#### **Parameters**

**slot** *slot-number*: Specifies an IRF member device. The *slot-number* argument represents its IRF member ID.

#### **Examples**

# Clear B-VLAN statistics for slot 1.

<Sysname> reset spbm bvlan-info statistics slot 1

## **Related commands**

**display spbm bvlan-info statistics**

## reset spbm database

Use **reset spbm database** to clear operating data from the SPBM databases, including the LSDB, FDBs, FIBs, and PW tables.

## **Syntax**

**reset spbm database** [ **graceful-restart** ]

## **Views**

User view

## **Predefined user roles**

network-admin

### **Parameters**

**graceful-restart**: Enables SPBM database restoration through the Graceful Restart feature. If you do not specify this keyword, you must use other methods to restore SPBM data after the database is cleared.

#### **Examples**

# Clear SPBM database.

<Sysname> reset spbm database

#### **Related commands**

**display spbm lsdb**

## reset spbm graceful-restart event-log

Use **reset spbm graceful-restart event-log** to clear SPBM Graceful Restart logs.

## **Syntax**

```
reset spbm graceful-restart event-log slot slot-number
```
## **Views**

User view

## **Predefined user roles**

network-admin

### **Parameters**

**slot** *slot-number*: Specifies an IRF member device by its member ID.

## **Examples**

# Clear SPBM Graceful Restart logs for slot 1.

<Sysname> reset spbm graceful-restart event-log slot 1

## **Related commands**

**display spbm graceful-restart event-log**

# reset spbm multicast-fib statistics

Use **reset spbm multicast-fib statistics** to clear SPBM multicast FIB statistics.

## **Syntax**

**reset spbm multicast-fib statistics slot** *slot-number*

## **Views**

User view

## **Predefined user roles**

network-admin

### **Parameters**

**slot** *slot-number*: Specifies an IRF member device. The *slot-number* argument represents its IRF member ID.

### **Examples**

# Clear SPBM multicast FIB statistics for slot 1.

<Sysname> reset spbm multicast-fib statistics slot 1

## **Related commands**

**display spbm multicast-fib statistics**

# reset spbm non-stop-routing event-log

Use **reset spbm non-stop-routing event-log** to clear SPBM NSR logs.

## **Syntax**

**reset spbm non-stop-routing event-log slot** *slot-number*

## **Views**

User view

### **Predefined user roles**

network-admin

#### **Parameters**

**slot** *slot-number*: Specifies an IRF member device by its member ID.

#### **Examples**

# Clear SPBM NSR logs for slot 1.

<Sysname> reset spbm non-stop-routing event-log slot 1

### **Related commands**

**display spbm non-stop-routing event-log**

## reset spbm unicast-fib statistics

Use **reset spbm unicast-fib statistics** to clear SPBM unicast FIB statistics.

#### **Syntax**

**reset spbm unicast-fib statistics slot** *slot-number*

### **Views**

User view

## **Predefined user roles**

network-admin

### **Parameters**

**slot** *slot-number*: Specifies an IRF member device. The *slot-number* argument represents its IRF member ID.

### **Examples**

# Clear SPBM unicast FIB statistics.

<Sysname> reset spbm unicast-fib statistics

# Clear SPBM unicast FIB statistics for slot 1.

<Sysname> reset spbm unicast-fib statistics slot 1

## **Related commands**

**display spbm unicast-fib statistics**

## set-overload

Use **set-overload** to enable ISIS-SPB to set the LSDB overload bit in LSPs.

Use **undo set-overload** to restore the default.

## **Syntax**

```
set-overload [ on-startup [ [ start-from-nbr system-id [ timeout1
[ nbr-timeout ] ] ] | timeout2 ] ]
```
**undo set-overload**

## **Default**

The LSDB overload bit is not set.

## **Views**

SPBM view

## **Predefined user roles**

network-admin

## **Parameters**

**on-startup**: Sets the overload bit when the system starts up.

**start-from-nbr** *system-id* [ *timeout1* [ *nbr-timeout* ] ]: Sets the timers for controlling the overload bit state during the process of adjacency establishment. The *nbr-timeout* timer starts when the device starts up. If the device fails to establish an adjacency with the neighbor identified by *system-id* before the timer expires, the overload bit is cleared. If adjacency establishment is complete before the timer expires, the *timeout1* timer starts. The overload bit is set before the *timeout1* timer expires. When the *timeout1* timer expires, the overload bit is cleared.

- *system-id*: Specifies a neighbor by its system ID in XXXX.XXXX.XXXX format.
- *timeout1*: Sets the delay to clear the overload bit, in the range of 5 to 86400 seconds. The default value is 600 seconds.
- *nbr-timeout*: Sets the adjacency setup timer in the range of 5 to 86400 seconds. The default value is 1200 seconds.

*timeout2*: Specifies the amount of time for the overload bit to be set since the system startup. The value range for this argument is 5 to 86400 seconds. The default is 600 seconds.

## **Usage guidelines**

ISIS-SPB sets the overload bit in LSPs to notify its neighbors that it is experiencing an LSDB error condition and cannot forward traffic correctly. During path calculation, ISIS-SPB does not choose a path as the shortest path if the path includes the device that has the overload bit set.

You can set the LSDB overload bit when the device cannot record complete topology data in the LSDB for insufficient memory or any other problems.

If you do not specify any parameters, the command sets the overload bit immediately. To clear the overload bit, you must use the **undo set-overload** command.

### **Examples**

# Set the LSDB overload bit.

<Sysname> system-view [Sysname] spbm [Sysname-spbm] set-overload

## snmp context-name

Use **snmp context-name** to configure an SNMP context for ISIS-SPB.

Use **undo snmp context-name** to restore the default.

### **Syntax**

**snmp context-name** *context-name*

**undo snmp context-name**

## **Default**

No SNMP context is configured for ISIS-SPB.

## **Views**

SPBM view

## **Predefined user roles**

network-admin

## **Parameters**

*context-name*: Specify a context name, a case-sensitive string of 1 to 32 characters.

## **Usage guidelines**

ISIS-SPB shares the standard IS-IS MIB with IS-IS and other protocols that use IS-IS in the control plane. For SNMP to correctly identify a protocol's management information in the standard IS-IS MIB, you must configure a unique context for each of these protocols. If a protocol supports multiple processes, you must assign a unique context to each process.

The context names must be unique among all the protocols and their processes.

Context is a method introduced to SNMPv3 for multiple instance managements. For SNMPv1/v2c, you must specify a context name as a community name for protocol identification.

## **Examples**

# Configure the SNMP context name as **spbm** for ISIS-SPB.

```
<Sysname> system-view
[Sysname] spbm
[Sysname-spbm] snmp context-name spbm
```
## snmp-agent trap enable spbm

Use **snmp-agent trap enable spbm** to enable SNMP notifications for SPBM.

Use **undo snmp-agent trap enable spbm** to disable SNMP notifications for SPBM.

### **Syntax**

```
snmp-agent trap enable spbm [ adjacency-state-change | area-mismatch |
authentication | authentication-type | b-mac-conflict | buffsize-mismatch
| id-length-mismatch | lsdboverload-state-change | lsp-parse-error |
lsp-size-exceeded | max-seq-exceeded | maxarea-mismatch | own-lsp-purge |
                   protocol-support | rejected-adjacency | skip-sequence-number |
spsource-conflict | version-skew ] *
```

```
undo snmp-agent trap enable spbm [ adjacency-state-change | area-mismatch
                               | authentication | authentication-type | b-mac-conflict |
buffsize-mismatch | id-length-mismatch | lsdboverload-state-change |
lsp-parse-error | lsp-size-exceeded | max-seq-exceeded | maxarea-mismatch
                       | own-lsp-purge | protocol-support | rejected-adjacency |
skip-sequence-number | spsource-conflict | version-skew ] *
```
### **Default**

SNMP notifications for SPBM are enabled.

## **Views**

System view

### **Predefined user roles**

network-admin

## **Parameters**

**adjacency-state-change**: Specifies notifications about SPBM adjacency status changes.

**area-mismatch**: Specifies notifications about area address mismatches between hello packets.

**authentication**: Specifies notifications about authentication failures.

**authentication-type**: Specifies notifications about invalid authentication types.

**b-mac-conflict**: Specifies the B-MAC conflict notification. This notification is generated when a remote B-MAC conflicts with a local B-MAC.

**buffsize-mismatch**: Specifies notifications about buffer size mismatches for LSPs.

**id-length-mismatch**: Specifies notifications about system ID length mismatches of SPBM packets.

**lsdboverload-state-change**: Specifies notifications about LSDB overload status changes.

**lsp-parse-error**: Specifies notifications about LSP parse failures.

**lsp-size-exceeded**: Specifies notifications about propagation failures caused by oversized LSPs.

**max-seq-exceeded**: Specifies notifications about attempts to exceed the maximum LSP sequence number.

**maxarea-mismatch**: Specifies notifications about maximum area address mismatches of hello packets.

**own-lsp-purge**: Specifies notifications about attempts to remove the local LSP.

**protocol-support**: Specifies notifications about supported-protocol mismatches.

**rejected-adjacency**: Specifies notifications about adjacency creation failures.

**skip-sequence-number**: Specifies notifications about LSP sequence number duplications.

**spsource-conflict**: Specifies the SPSource ID conflict notification. This notification is generated when a remote SPSource ID conflict with the local SPSource ID.

**version-skew**: Specifies notifications about hello packet version mismatches.

#### **Usage guidelines**

The command enables all SPBM notifications if you execute the command without any keywords.

For SPBM notifications to be sent correctly, you must also configure SNMP on the device. For more information about SNMP configuration, see the network management and monitoring configuration guide for the device.

#### **Examples**

# Disable SNMP notifications for SPBM.

<Sysname> system-view [Sysname] undo snmp-agent trap enable spbm

## spb i-sid

Use **spb i-sid** to create an SPB VSI and enter its view, or enter the view of an existing SPB VSI.

Use **undo spb i-sid** to restore the default.

#### **Syntax**

**spb i-sid** *i-sid*

#### **undo spb i-sid**

### **Default**

No SPB VSIs exist.

### **Views**

VSI view

### **Predefined user roles**

network-admin

#### **Parameters**

*i-sid*: Specifies an I-SID for the VSI, in the range of 255 to 16777215.

### **Usage guidelines**

You must assign a unique I-SID to each SPB VSI for identification. The name of an SPB VSI can be different on different SPBM nodes, but its I-SID must be the same across an SPBM network. For more information about VSIs, see *MPLS Configuration Guide*.

You can configure one SPB I-SID and one PBB I-SID for a VSI, but the two I-SIDs cannot be the same. For more information about PBB, see *Layer 2—LAN Switching Configuration Guide*.

The I-SID for the fast-channel VSI is 255. The fast channel feature provides a quicker LSP propagation method than conventional LSP propagation. To use the fast-channel feature, you must create a VSI and assign I-SID 255 to the VSI. You cannot associate any Ethernet service instance with the VSI that uses I-SID 255 for data transmission.

## **Examples**

# Assign SPB I-SID **256** to VSI **vpn1** and enter SPB I-SID view.

```
<Sysname> system-view
[Sysname] vsi vpn1
[Sysname-vsi-vpn1] spb i-sid 256
[Sysname-vsi-vpn1-256]
```
## spbm

Use **spbm** to enable SPBM globally and enter SPBM view.

Use **undo spbm** to disable SPBM globally.

## **Syntax**

**spbm**

**undo spbm**

## **Default**

SPBM is disabled globally.

## **Views**

System view

### **Predefined user roles**

network-admin

## **Usage guidelines**

You must enable SPBM both globally and on the provider network ports on all BEBs and BCBs in the SPBM network.

You must enable SPBM globally before you can configure any other SPBM settings.

When you disable SPBM, all SPBM-related settings are removed automatically.

#### **Examples**

# Enable SPBM globally and enter SPBM view.

<Sysname> system-view [Sysname] spbm [Sysname-spbm]

#### **Related commands**

**spbm enable**

## spbm authentication send-only

Use **spbm authentication send-only** to disable authentication for incoming ISIS-SPB hello packets on an interface.

Use **undo spbm authentication send-only** to restore the default.

#### **Syntax**

**spbm authentication send-only**

**undo spbm authentication send-only**

#### **Default**

ISIS-SPB authenticates incoming ISIS-SPB hello packets on an interface if adjacency authentication (**spbm authentication-mode**) is configured.

#### **Views**

Layer 2 aggregate interface view

Layer 2 Ethernet interface view

#### **Predefined user roles**

network-admin

#### **Usage guidelines**

Before you change adjacency authentication settings on a link, configure this command to prevent temporary authentication setting mismatch from causing loss of adjacencies.

For security purposes, restore the default to authenticate incoming ISIS-SPB hello packets after you change adjacency authentication settings on the link.

This command does not affect outgoing ISIS-SPB hello packets. When adjacency authentication is enabled, outgoing ISIS-SPB hello packets always contain authentication information.

#### **Examples**

# Disable authentication for incoming ISIS-SPB hello packets on Ten-GigabitEthernet 1/0/1.

```
<Sysname> system-view
```
[Sysname] interface ten-gigabitethernet 1/0/1

[Sysname-Ten-GigabitEthernet1/0/1] spbm authentication send-only

## **Related commands**

**spbm authentication-mode**

## spbm authentication-mode

Use **spbm authentication-mode** to configure adjacency authentication on an interface.

Use **undo spbm authentication-mode** to restore the default.

## **Syntax**

**spbm authentication-mode** { **md5** | **simple** } { **cipher** | **plain** } *string*

**undo spbm authentication-mode**

#### **Default**

Adjacency authentication is disabled on an interface. No adjacency authentication method or password is configured.

#### **Views**

Layer 2 aggregate interface view

Layer 2 Ethernet interface view

## **Predefined user roles**

network-admin

#### **Parameters**

**md5**: Specifies MD5 authentication.

**simple**: Specifies simple authentication.

**cipher**: Specifies a password in encrypted form.

**plain**: Specifies a password in plaintext form. For security purposes, the password specified in plaintext form will be stored in encrypted form.

*string*: Specifies the password. The plaintext password is a case-sensitive string of 1 to 16 characters. The encrypted password is a case-sensitive string of 33 to 53 characters.

#### **Usage guidelines**

ISIS-SPB adjacency authentication guarantees that SPBM nodes establish adjacencies only with trustworthy neighbors.

For correct authentication, make sure the authentication method and password are the same between SPBM neighbors. ISIS-SPB sends these authentication settings in hello packets. The recipients accept a hello packet only if the authentication settings in the packet match their local authentication settings.

## **Examples**

# Set the adjacency authentication method to **simple** and the password to **123456** in plain text on Ten-GigabitEthernet 1/0/1.

<Sysname> system-view

[Sysname] interface ten-gigabitethernet 1/0/1

[Sysname-Ten-GigabitEthernet1/0/1] spbm authentication-mode simple plain 123456

## **Related commands**

**spbm authentication send-only**

## spbm cost

Use **spbm cost** to set an interface-specific SPBM link metric value for an interface.

Use **undo spbm cost** to restore the default.

#### **Syntax**

**spbm cost** *cost-value*

**undo spbm cost**

## **Default**

SPBM automatically calculates link metric values for interfaces.

## **Views**

Layer 2 aggregate interface view

Layer 2 Ethernet interface view

#### **Predefined user roles**

network-admin

## **Parameters**

*cost-value*: Specifies a link metric value in the range of 1 to 16777215. If the link metric is set to 16777215, the link will not be used for transmitting data traffic even if the adjacency can be established and the link is up.

## **Usage guidelines**

To assign a link metric value to an interface, use one of the following methods:

- Set an interface-specific value in interface view.
- Set a global value in SPBM view. This global value applies to all SPBM-enabled interfaces.
- Set a bandwidth reference for the system to calculate a value automatically for the interface.

The system chooses a link metric value for an interface in order of interface-specific value, global value, and autocalculated value.

## **Examples**

# Set the SPBM link metric to 5 on Ten-GigabitEthernet 1/0/1.

```
<Sysname> system-view
[Sysname] interface ten-gigabitethernet 1/0/1
[Sysname-Ten-GigabitEthernet1/0/1] spbm cost 5
```
## spbm enable

Use **spbm enable** to enable SPBM on an interface.

Use **undo spbm enable** to disable SPBM on an interface.

## **Syntax**

**spbm enable**

**undo spbm enable**

## **Default**

SPBM is disabled on interfaces.

### **Views**

Layer 2 aggregate interface view Layer 2 Ethernet interface view
#### **Predefined user roles**

network-admin

## **Usage guidelines**

You must enable SPBM on the provider network ports on all BEBs and BCBs.

You can configure SPBM parameters on an interface only after the SPBM feature is enabled on the interface.

All SPBM-related settings are removed from the interface after you disable SPBM on the interface.

An SPBM-enabled interface can identify only MAC-in-MAC frames. Frames of other types are dropped by the interface.

#### **Examples**

# Enable SPBM on Ten-GigabitEthernet 1/0/1.

```
<Sysname> system-view
[Sysname] interface ten-gigabitethernet 1/0/1
[Sysname-Ten-GigabitEthernet1/0/1] spbm enable
```
# spbm timer hello

Use **spbm timer hello** to set the ISIS-SPB hello interval on an interface.

Use **undo spbm timer hello** to restore the default.

#### **Syntax**

**spbm timer hello** *seconds*

**undo spbm timer hello**

#### **Default**

The ISIS-SPB hello interval is 10 seconds.

## **Views**

Layer 2 aggregate interface view

Layer 2 Ethernet interface view

### **Predefined user roles**

network-admin

### **Parameters**

*seconds*: Specifies an interval in the range of 3 to 255 seconds.

## **Usage guidelines**

ISIS-SPB sends hellos over links to establish and maintain adjacencies between SPBM nodes.

A short interval improves network convergence time, but it requires more system resources.

The maximum adjacency hold time is 65535 seconds. If this value is exceeded, the original hello interval remains unchanged.

#### **Examples**

# Set the ISIS-SPB hello interval to 20 seconds on Ten-GigabitEthernet 1/0/1.

```
<Sysname> system-view
[Sysname] interface ten-gigabitethernet 1/0/1
[Sysname-Ten-GigabitEthernet1/0/1] spbm timer hello 20
```
#### **Related commands**

**spbm timer holding-multiplier**

# spbm timer holding-multiplier

Use **spbm timer holding-multiplier** to set the hello multiplier for calculating the ISIS-SPB adjacency hold time.

Use **undo spbm timer holding-multiplier** to restore the default.

#### **Syntax**

**spbm timer holding-multiplier** *value*

**undo spbm timer holding-multiplier**

#### **Default**

The multiplier is 3 for calculating the SPBM IS-IS adjacency hold time.

#### **Views**

Layer 2 aggregate interface view Layer 2 Ethernet interface view

## **Predefined user roles**

network-admin

### **Parameters**

*value*: Specifies a multiplier in the range of 3 to 1000.

#### **Usage guidelines**

Adjacency hold time specifies the amount of time for one SPBM node to retain the adjacency with another. This timer determines how quick it takes for an SPBM node to detect a failed link.

The adjacency hold time equals the hello interval multiplied by the hello multiplier.

An SPBM node sends its adjacency hold time in hello packets to update the adjacencies with its neighbor. The neighbor removes the adjacency with the advertising node and recalculates routes if it does not receive a hello packet before the timer expires.

The maximum adjacency hold time is 65535 seconds. If this value is exceeded, the original hello multiplier remains unchanged.

#### **Examples**

# Set the hello multiplier to 6 on Ten-GigabitEthernet 1/0/1.

```
<Sysname> system-view
[Sysname] interface ten-gigabitethernet 1/0/1
[Sysname-Ten-GigabitEthernet1/0/1] spbm timer holding-multiplier 6
```
#### **Related commands**

**spbm timer hello**

## spbm timer lsp

Use **spbm timer lsp** to set the minimum LSP transmit interval on an interface and specify the maximum number of LSPs sent at each interval.

Use **undo spbm timer lsp** to restore the default.

## **Syntax**

**spbm timer lsp** *time* [ **count** *count* ]

**undo spbm timer lsp**

## **Default**

The minimum LSP transmit interval is 33 milliseconds. A maximum of five LSPs can be sent at each interval.

#### **Views**

Layer 2 aggregate interface view

Layer 2 Ethernet interface view

## **Predefined user roles**

network-admin

### **Parameters**

*time*: Specifies the minimum LSP transmit interval in the range of 1 to 1000 milliseconds.

*count*: Specifies the maximum number of LSPs that can be sent at each interval. The value range is 1 to 1000.

#### **Usage guidelines**

To control ISIS-SPB traffic on a circuit, set the minimum interval for the device to transmit LSPs out of the circuit and the maximum number of LSPs sent at each interval.

As a best practice, set a large minimum LSP transmit interval to prevent LSP storms in a network that contains a large number of provider network ports or routes.

#### **Examples**

# Set the minimum LSP transmit interval to 500 milliseconds on Ten-GigabitEthernet 1/0/1.

```
<Sysname> system-view
[Sysname] interface ten-gigabitethernet 1/0/1
[Sysname-Ten-GigabitEthernet1/0/1] spbm timer lsp 500
```
## spsource

Use **spsource** to set an SPSource ID.

Use **undo spsource** to restore the default.

#### **Syntax**

**spsource** *spsource-id*

**undo spsource**

## **Default**

ISIS-SPB generates an SPSource ID automatically.

#### **Views**

SPBM view

#### **Predefined user roles**

network-admin

## **Parameters**

*spsource-id*: Specifies an SPSource ID in the range of 1 to 1048575.

## **Usage guidelines**

An SPSource ID identifies a node in an SPB VSI. The SPSource ID must be unique in the VSI.

#### **Examples**

# Set the SPSource ID to **100**.

<Sysname> system-view [Sysname] spbm [Sysname-spbm] spsource 100

# timer lsp-generation

Use **timer lsp-generation** to set the LSP generation timer parameters.

Use **undo timer lsp-generation** to restore the default.

### **Syntax**

```
timer lsp-generation maximum-interval [ minimum-interval
[ incremental-interval ] ]
```
**undo timer lsp-generation**

#### **Default**

The maximum interval is 2 seconds.

The minimum interval is 10 milliseconds.

The base number for the incremental interval is 10 milliseconds.

### **Views**

SPBM view

#### **Predefined user roles**

network-admin

#### **Parameters**

*maximum-interval*: Specifies the maximum LSP generation interval in the range of 1 to 120 seconds.

*minimum-interval*: Specifies the minimum LSP generation interval in the range of 10 to 60000 milliseconds. This setting must be smaller than the maximum interval.

*incremental-interval*: Specifies the base number for the incremental interval. The value range is 10 to 60000 milliseconds. This setting must be smaller than the maximum interval.

#### **Usage guidelines**

The LSP generation timer sets the delay for ISIS-SPB to generate a new version of an LSP in response to an LSP change. For example, an update occurs because of a change in adjacency, interface metric value, system ID, or area address.

The LSP generation timer is an exponential generation timer. With this timer, ISIS-SPB quickly responds to the first events for an LSP and then slows down to protect the CPU from frequent LSP generation.

When the network is stable, the LSP generation timer is set to the minimum interval for each LSP generation. When the network is unstable, the LSP generation timer increments by *incremental-interval*×2n-2 (n is the number of generation times) for each LSP generation until the maximum interval is reached. If an event triggers LSP generation after the maximum interval is reached, the LSP generation timer re-initiates with the minimum interval.

The network is considered unstable if the interval between consecutive LSP generation events is smaller than two times the maximum interval.

#### **Examples**

# Set the maximum LSP generation interval, the minimum LSP generation interval, and the base number for the incremental interval to 10 seconds, 100 milliseconds, 200 milliseconds, respectively. <Sysname> system-view

[Sysname] spbm [Sysname-spbm] timer lsp-generation 10 100 200

# timer lsp-max-age

Use **timer lsp-max-age** to specify the maximum lifetime of LSPs.

Use **undo timer lsp-max-age** to restore the default.

#### **Syntax**

**timer lsp-max-age** *seconds*

**undo timer lsp-max-age**

#### **Default**

The maximum LSP lifetime is 1200 seconds.

### **Views**

SPBM view

#### **Predefined user roles**

network-admin

#### **Parameters**

*seconds*: Specifies the maximum LSP lifetime in the range of 1 to 65535 seconds.

### **Usage guidelines**

This command specifies the maximum amount of time for an LSP generated by the device to be retained in an LSDB.

SPBM nodes add a lifetime in each LSP they have advertised. If an SPBM node does not receive an update for an LSP before its lifetime expires, the SPBM node performs the following actions:

- Removes the LSP from the LSDB.
- Retains the LSP digest for 60 seconds.
- Floods an update of the LSP with a lifetime of 0. The SPBM neighbors remove the LSP from their LSDBs when they receive the LSP update.

To prevent unnecessary LSP age-outs, increase the LSP lifetime on a slow network.

#### **Examples**

# Set the maximum LSP lifetime to 1500 seconds.

<Sysname> system-view

[Sysname] spbm

[Sysname-spbm] timer lsp-max-age 1500

### **Related commands**

**timer lsp-refresh**

# timer lsp-refresh

Use **timer lsp-refresh** to set the LSP refresh interval.

Use **undo timer lsp-refresh** to restore the default.

### **Syntax**

**timer lsp-refresh** *seconds*

**undo timer lsp-refresh**

### **Default**

The LSP refresh interval is 900 seconds.

#### **Views**

SPBM view

## **Predefined user roles**

network-admin

### **Parameters**

*seconds*: Specifies the LSP refresh interval in the range of 1 to 65534 seconds.

#### **Usage guidelines**

To prevent LSPs from age-out and synchronize LSDBs, ISIS-SPB performs periodic LSP update. The LSP refresh interval sets the interval at which ISIS-SPB regularly regenerates an LSP, regardless of whether any change has occurred to the LSP.

A short refresh interval improves network convergence time, but it also uses more bandwidth resources and system resources.

To avoid unnecessary LSP age-outs, make sure the LSP refresh interval is shorter than the LSP lifetime.

## **Examples**

# Set the LSP refresh interval to 1200 seconds.

<Sysname> system-view

[Sysname] spbm [Sysname-spbm] timer lsp-refresh 1200

#### **Related commands**

**timer lsp-max-age**

## timer spf

Use **timer spf** to set the SPF computation timer parameters.

Use **undo timer spf** to restore the default.

#### **Syntax**

**timer spf** *maximum-interval* [ *minimum-interval* [ *incremental-interval* ] ]

**undo timer spf**

## **Default**

The maximum interval is 5 seconds.

The minimum interval is 10 milliseconds.

The base number for the incremental interval is 10 milliseconds.

#### **Views**

SPBM view

#### **Predefined user roles**

network-admin

#### **Parameters**

*maximum-interval*: Specifies the maximum SPF computation interval in the range of 1 to 120 seconds.

*minimum-interval*: Specifies the minimum SPF computation interval in the range of 10 to 60000 milliseconds. This setting must be smaller than the maximum interval.

*incremental-interval*: Specifies the base number for the incremental interval, in the range of 10 to 60000 milliseconds. This setting must be smaller than the maximum interval.

## **Usage guidelines**

The SPF calculation timer sets the delay between consecutive SPF calculations. You can increase the timer for ISIS-SPB to react quickly to topology changes, and decrease the timer to protect the CPU from frequent SPF calculations.

The SPF timer is an exponential generation timer. With this timer, ISIS-SPB quickly responds to the first events that trigger SPF calculation and then slows down to protect the CPU from frequent SPF calculations.

When the network is stable, the SPF calculation timer is set to the minimum interval for each SPF computation. When the network is unstable, the SPF calculation timer increments by *incremental-interval*×2n-2 (n is the number of calculations) for each SPF calculation until the maximum interval is reached. If an event triggers SPF calculation after the maximum interval is reached, the SPF calculation timer re-initiates with the minimum interval.

The network is considered unstable if the interval between consecutive SPF calculations is smaller than two times the maximum interval.

#### **Examples**

# Set the maximum SPF computation interval, the minimum SPF computation interval, and the base number for the incremental interval to 10 seconds, 100 milliseconds, and 300 milliseconds, respectively.

<Sysname> system-view [Sysname] spbm [Sysname-spbm] timer spf 10 100 300

## vsi

Use **vsi** to create a VSI and enter its view, or enter the view of an existing VSI.

Use **undo vsi** to delete a VSI.

#### **Syntax**

**vsi** *vsi-name*

**undo vsi** *vsi-name*

## **Default**

No VSIs exist.

## **Views**

System view

## **Predefined user roles**

network-admin

## **Parameters**

**vsi** *vsi-name*: Specifies a VSI name, a case-sensitive string of 1 to 31 characters.

## **Examples**

# Create VSI **test** and enter VSI view.

<Sysname> system-view [Sysname] vsi test [Sysname-vsi-test]

## **Related commands**

**display l2vpn vsi**